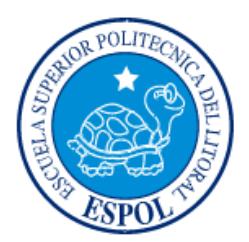

# **ESCUELA SUPERIOR POLITÉCNICA DEL LITORAL**

**Facultad de Ingeniería en Electricidad y Computación**

"DISEÑO DE UN SISTEMA DE VIDEO VIGILANCIA QUE SOPORTE IPV6 Y ALMACENAMIENTO NAS, PARA LA FACULTAD DE CIENCIAS NATURALES Y MATEMÁTICAS DE LA ESPOL"

# **INFORME DE MATERIA INTEGRADORA**

Previo a la obtención del Título de:

**LICENCIADO EN REDES Y SISTEMAS OPERATIVOS**

ALAN JAIR MANRIQUE PINCAY

GUAYAQUIL – ECUADOR AÑO: 2017

# **AGRADECIMIENTO**

<span id="page-1-0"></span>Mi más sincero agradecimiento a mis familiares que con su apoyo y cariño he podido culminar este pequeño gran paso en mi vida.

De igual manera, un agradecimiento muy especial a los docentes de la FIEC y demás facultades que contribuyeron a mi formación académica.

# **DEDICATORIA**

<span id="page-2-0"></span>A mis familiares y amigos por apoyarme en todo momento.

# <span id="page-3-0"></span>**TRIBUNAL DE EVALUACIÓN**

**Ing. Robert S. Andrade Troya. Ing. María Angélica Santacruz**

. . . . . .

PROFESOR EVALUADOR PROFESOR EVALUADOR

# **DECLARACIÓN EXPRESA**

<span id="page-4-0"></span>"La responsabilidad y la autoría del contenido de este Trabajo de Titulación, me corresponde exclusivamente; y doy mi consentimiento para que la ESPOL realice la comunicación pública de la obra por cualquier medio con el fin de promover la consulta, difusión y uso público de la producción intelectual"

Alan Jair Manrique Pincay

### **RESUMEN**

<span id="page-5-0"></span>Este proyecto tiene como objetivo el diseño de un sistema de video vigilancia para seis edificios de la Facultad de Ciencias Naturales y Matemáticas de la ESPOL. Actualmente en esta facultad se han reportado casos de robos de activos por lo que es necesaria la implementación de un sistema de prevención y monitoreo para la seguridad, como parte de la solución para evitar y poder identificar a los responsables de este tipo de actos.

Para la realización del proyecto se levantó información necesaria para definir la ubicación de las cámaras. Con esta información se plantea un diseño de video vigilancia que contempla 4 elementos: cámaras IP, seleccionadas de acuerdo a la necesidad de cada aula, laboratorio, centro de investigación y salas de los edificios de la facultad; almacenamiento en red, dimensionado para grabar durante las 24 horas del día en un mes; red IPv6, debido al esquema de seguridad que este brinda; y el sistema de alimentación ininterrumpida, por si llegaran a ocurrir fallas de energía eléctrica.

# ÍNDICE GENERAL

<span id="page-6-0"></span>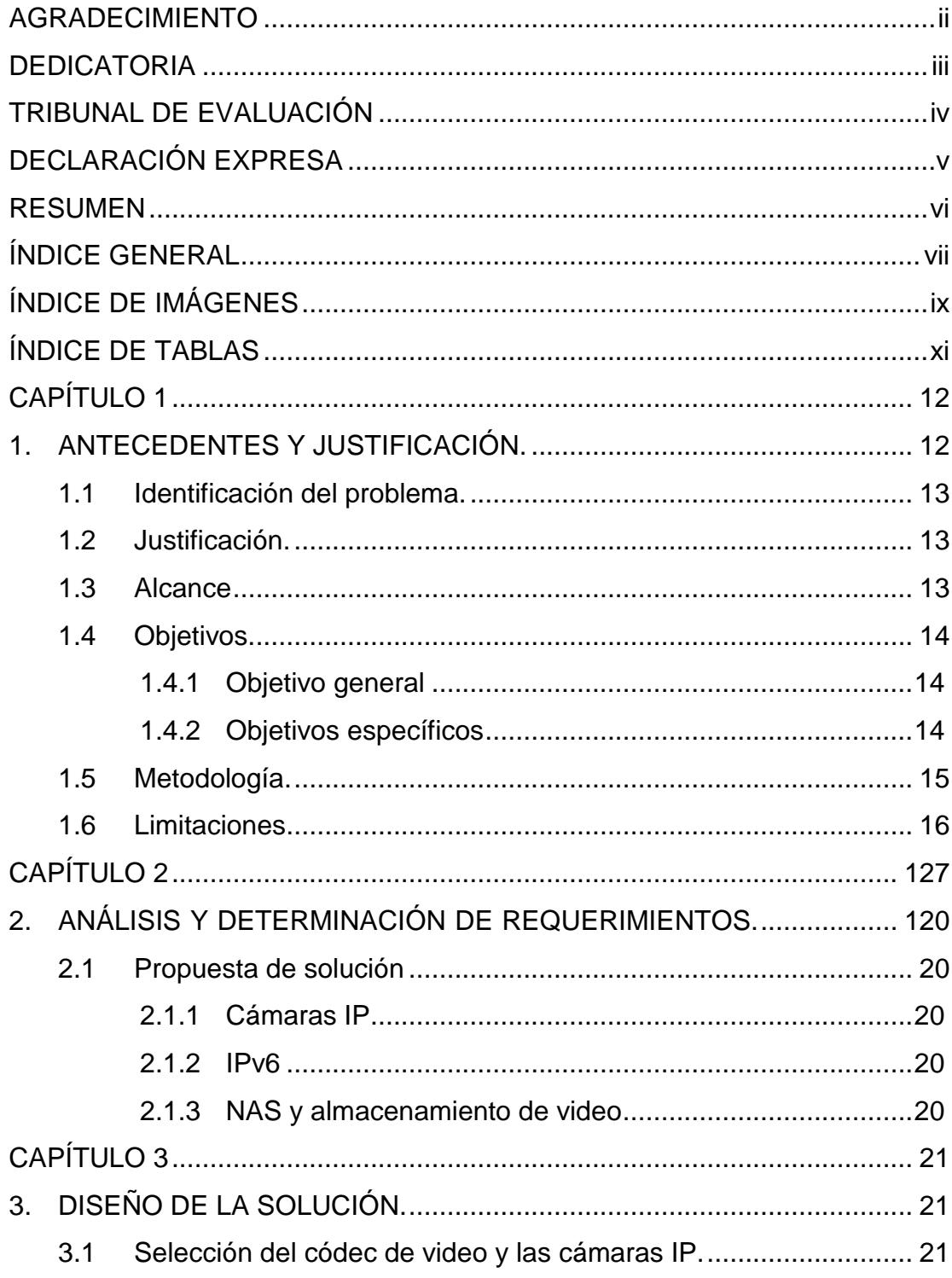

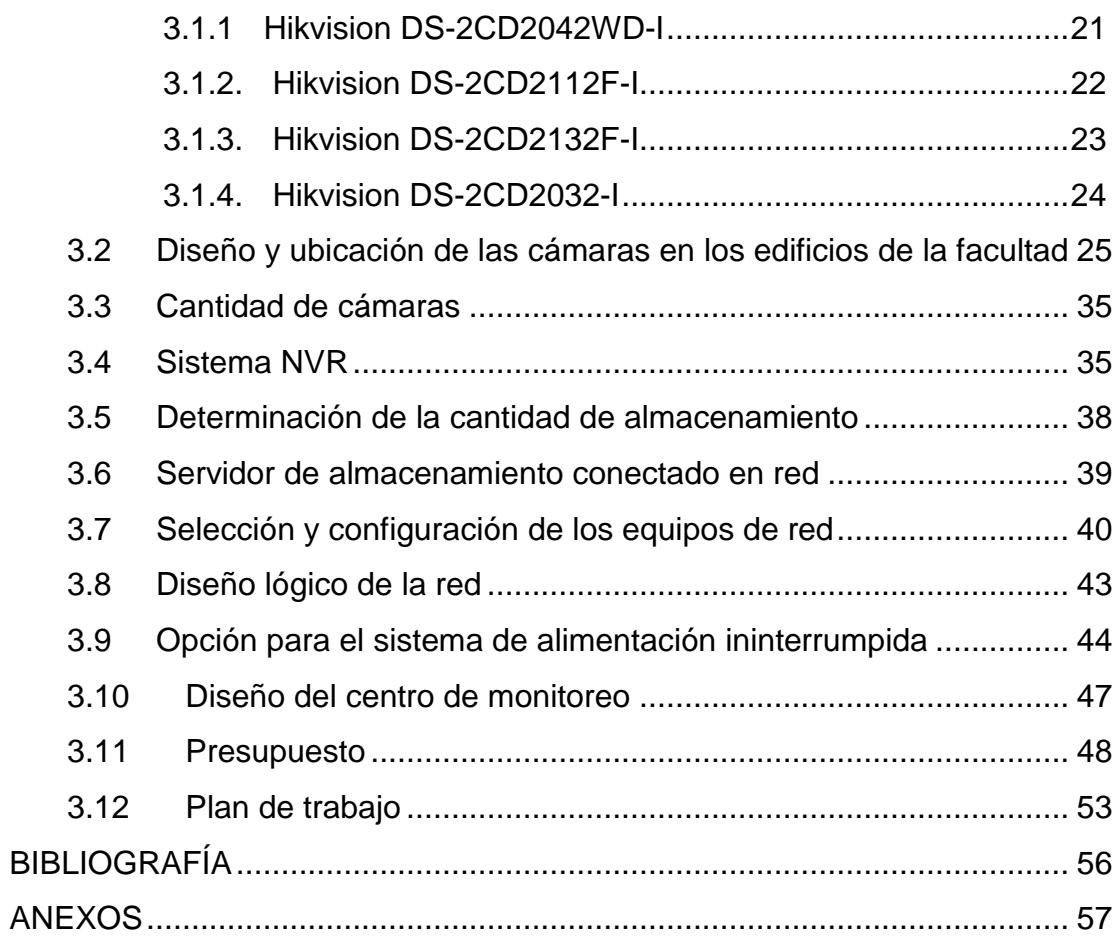

# **ÍNDICE DE IMÁGENES**

<span id="page-8-0"></span>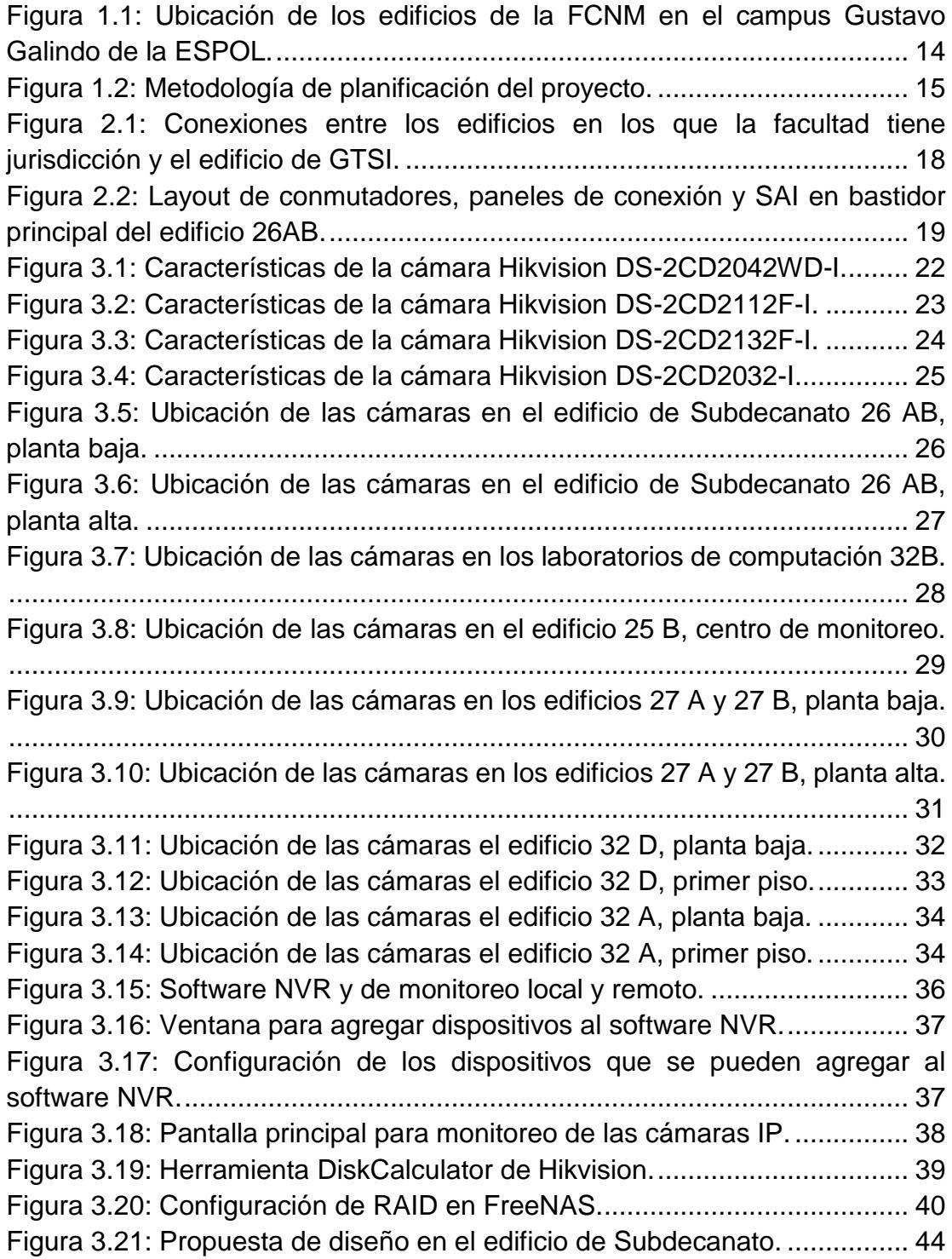

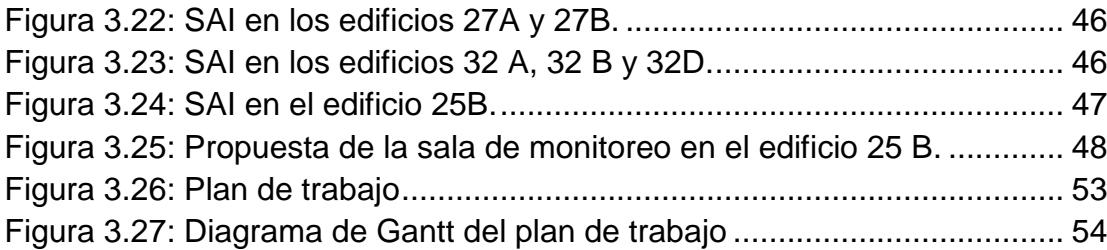

# **ÍNDICE DE TABLAS**

<span id="page-10-0"></span>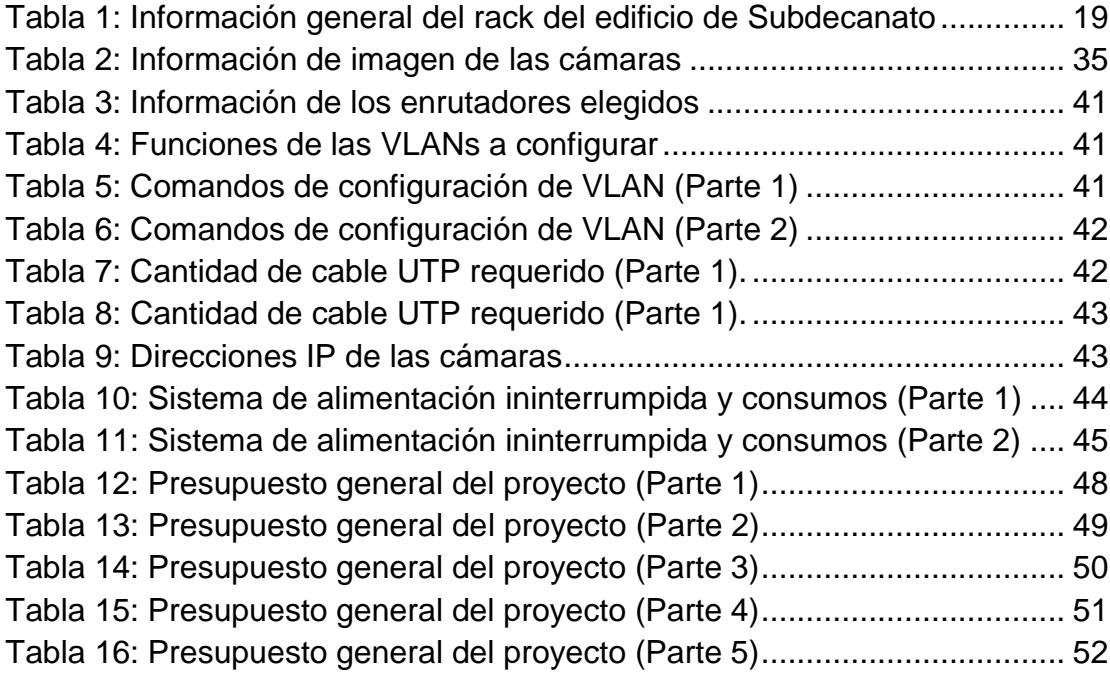

# **CAPÍTULO 1**

## <span id="page-11-1"></span><span id="page-11-0"></span>**1. ANTECEDENTES Y JUSTIFICACIÓN.**

Actualmente la Facultad de Ciencias Naturales y Matemáticas (FCNM) de la ESPOL cuenta con los siguientes edificios:

- Edificio 25 A. En este edificio se encuentran oficinas de profesores y las coordinaciones de las carreras de la FCNM.
- Edificio 25 B. Edificio de Decanato, oficinas de docentes y administrativos de la FCNM.
- Edificio 26 AB. Edificio de Subdecanato, oficinas administrativas, Sala de Profesores y Sala de Sesiones.
- Edificio 27 A y 27 B. Laboratorios de Investigación, Laboratorios de Física, salas de Apoyo y Laboratorios de Química.
- Edificio 27 C. Laboratorio de Operaciones Unitarias.
- Edificio 32 A. Aulas del Básico de la FCNM.
- Edificio 32 B. Laboratorio de Computación Omega, Laboratorio de Computación Sigma.
- Edificio 31 AB. Auditorio FCNM, Aulas de PPL y Aulas del Básico.
- Edificio 32 D. Aulas, Biblioteca, Centros de Investigación.
- Parque ¡Aja! Parque del Conocimiento.

La seguridad que tienen estos inmuebles son los guardias de seguridad repartidos alrededor de los edificios y dos cámaras de video vigilancia administradas por ESPOL 911, que es un centro de monitoreo de seguridad. Dicho centro está operado por la Gerencia Administrativa, la Dirección de Servicios Generales y el Departamento de Seguridad Física de la ESPOL y consta con una coordinación permanente con las entidades de apoyo externas como el UPC de Los Ceibos, el cuartel del GOE, servicio de ambulancia contratada o con el Servicio Integrado de Seguridad ECU 911, cubriendo diferentes áreas abiertas del campus Gustavo Galindo Velasco de la institución.

#### <span id="page-12-0"></span>**1.1 Identificación del problema.**

El proceder delictivo en la ciudad de Guayaquil contra las personas representa alrededor del 61% de los "principales delitos" denunciados, y contra la propiedad representan el 39%. Muchas de las denuncias sobre estos actos no pueden ser sustentadas por falta de evidencias; este hecho manifiesta la necesidad de tomar medidas de seguridad preventiva [1]. Un punto vital consiste principalmente en el monitoreo externo e interno de

áreas vulnerables.

En la Facultad de Ciencias Naturales y Matemáticas, ESPOL 911 sólo cubre el área común del edificio del básico y el parqueadero de los laboratorios de Física y Química. En esta Facultad se han reportado hurtos de activos en los diferentes edificios, y pese a que se poseen indicios de los posibles responsables, por falta de evidencias no se ha procedido a tomar acciones para sancionarlos; además de actos de deshonestidad académica por parte de los estudiantes.

#### <span id="page-12-1"></span>**1.2 Justificación.**

El presente proyecto tiene como meta exponer una solución de apoyo a la seguridad para la Facultad, a fin de que, mediante el uso de cámaras de video vigilancia en un sistema de monitoreo, se puedan resolver los problemas tratados en el punto.

#### <span id="page-12-2"></span>**1.3 Alcance**

En la **Figura 1.1** se presentan los edificios a los que se les diseña la solución de video vigilancia. Estos inmuebles fueron elegidos debido a que en ellos se encuentran laboratorios con diverso equipamiento; además, problemas de seguridad han sido reportados en sus premisas.

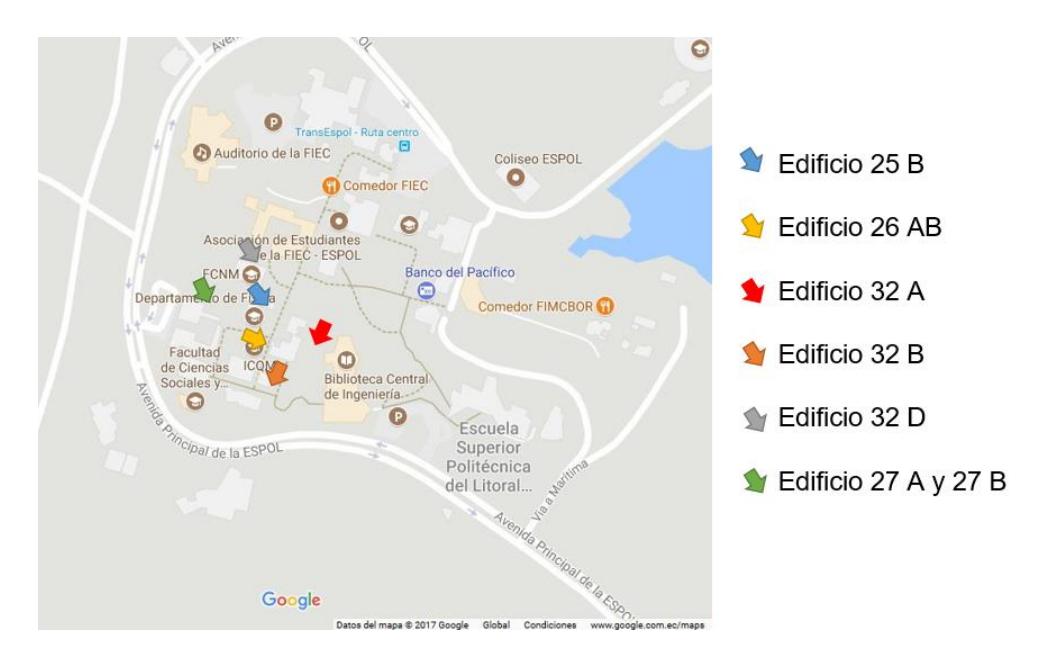

<span id="page-13-3"></span>**Figura 1.1: Ubicación de los edificios de la FCNM en el campus Gustavo Galindo de la ESPOL.**

### <span id="page-13-1"></span><span id="page-13-0"></span>**1.4 Objetivos.**

#### **1.4.1 Objetivo general**

Crear una solución de video vigilancia IP que contribuya a la protección de los activos de la facultad, a cuidar la integridad de las personas que transitan por las principales áreas bajo su jurisdicción e inclusive controlar a los alumnos durante las pruebas en los laboratorios para evitar deshonestidad académica.

#### <span id="page-13-2"></span>**1.4.2 Objetivos específicos**

- Actualizar los planos de los edificios de la facultad.
- Determinar la ubicación adecuada para cada cámara y el tipo a utilizar.
- Establecer el número de cámaras que serán necesarias.
- Especificar la cantidad de equipos y accesorios de red requeridos para el diseño.
- Evaluar la cantidad de almacenamiento necesario para los videos provenientes de las cámaras de seguridad.
- Detallar la configuración IPv6 respectiva para permitir la conectividad de las cámaras.

### <span id="page-14-0"></span>**1.5 Metodología.**

Se utiliza la metodología tradicional para la planificación de proyectos. En la **Figura 1.2** se muestras las fases del presente proyecto:

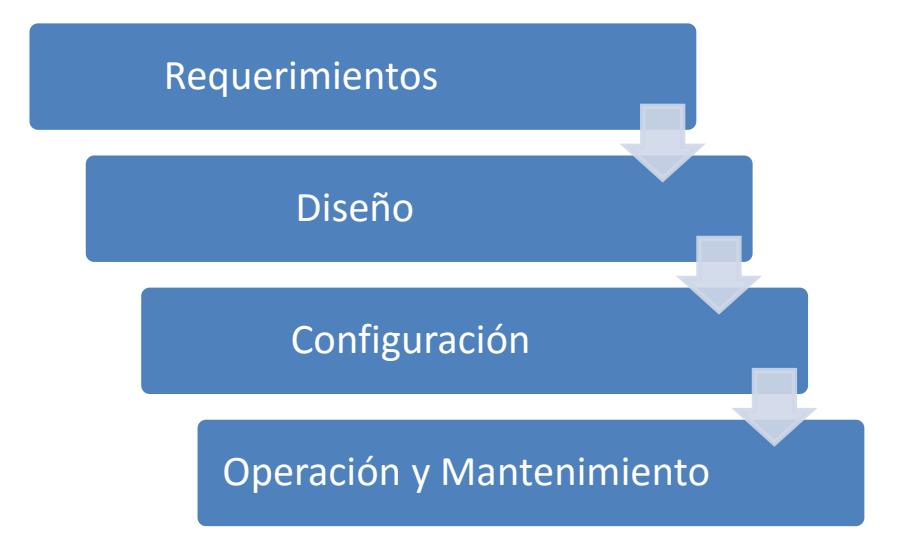

**Figura 1.2: Metodología de planificación del proyecto.**

- <span id="page-14-1"></span>• **Requerimientos. -** Fase para determinar las necesidades a resolver del problema propuesto mediante el análisis de la situación actual de la Facultad, el cual permitirá reconocer el equipamiento, recursos y retos que van a ser útiles para el diseño del proyecto integrador. En esta fase, como no se consiguieron los planos, se realizó un levantamiento de información para dibujarlos.
- **Diseño. -** En esta fase se propone una solución tecnológica, con la ayuda de la fase anterior, para solucionar la necesidad de video vigilancia. Se realizó la elección de las cámaras de video vigilancia tomando en cuenta: la calidad de la imagen, la apertura de la lente, los ángulos de visión, formato de grabación de video, tasa de transferencia

de bits, consumo energético, protección contra el polvo y el agua y si contaban con tecnología de visión en ambientes con poca iluminación. También se eligieron los conmutadores, paneles de conexiones, sistemas de alimentación ininterrumpida (SAI), cableado y accesorios a ubicar en los diferentes edificios.

- **Configuración. -** Entonces, en esta fase, se proponen las configuraciones de los equipos que están detallados en el diseño de la solución, para respaldar sus funcionamientos adecuados.
- **Operación y mantenimiento. -** Se establecen criterios de crecimiento sustentable del diseño de video vigilancia, haciendo el uso de herramientas de software, determinando que el proyecto cumpla con los objetivos propuestos.

#### <span id="page-15-0"></span>**1.6 Limitaciones.**

- La falta de actualización de planos y diagramas de red de la facultad.
- Ajustes de presupuesto en el sector público.

# **CAPÍTULO 2**

## **2. ANÁLISIS Y DETERMINACIÓN DE REQUERIMIENTOS.**

El objetivo de este capítulo es reconocer los elementos que se encuentran disponibles en la infraestructura de red de la Facultad, para determinar el equipamiento necesario para el diseño del proyecto.

En la **Figura 2.1** se muestra el diagrama de conexión de red entre los edificios en los que la facultad tiene jurisdicción y el edificio de Gerencia de Tecnologías y Sistemas de Información (GTSI). Actualmente la Facultad se encuentra interconectada y configurada de la siguiente manera:

- Un enlace de fibra óptica monomodo conectado al rack principal, ubicado en el edificio de Subdecanato, desde el edifico de Gerencia de Tecnologías y Sistemas de Información, el cual se encarga de brindar servicios de internet además de la administración de la red de la Facultad.
- Tres enlaces de fibra óptica monomodo desde el edificio de Subdecanato que se conectan a los racks de los edificios del Básico, Decanato y Laboratorios principales de Física y Química, brindando así servicios de internet y administración.
- Un enlace mediante cable de cobre Ethernet categoría 5e, que conecta el rack del edificio de Subdecanato al rack del laboratorio de computación OMEGA.
- Dos enlaces mediante cable de cobre Ethernet categoría 5e, que se encargan de brindar servicios de red a los edificios de Estadísticas y Física, por medio del rack del edificio de Decanato.
- En la red se encuentran configuradas distintas redes virtuales de área local (VLAN) dependiendo del edificio o uso que se le dé. Los números de VLAN asignados a la facultad son 15, 77, 282, 283, 425, y son administrados por la Gerencia de Tecnologías y Sistemas de Información, quienes además se encargan de proveer nuevas VLAN en caso de necesitarse.

• La configuración de red está realizada con el protocolo IP versión 4, con los segmentos: 200.10.151.0 y 200.126.8.0.

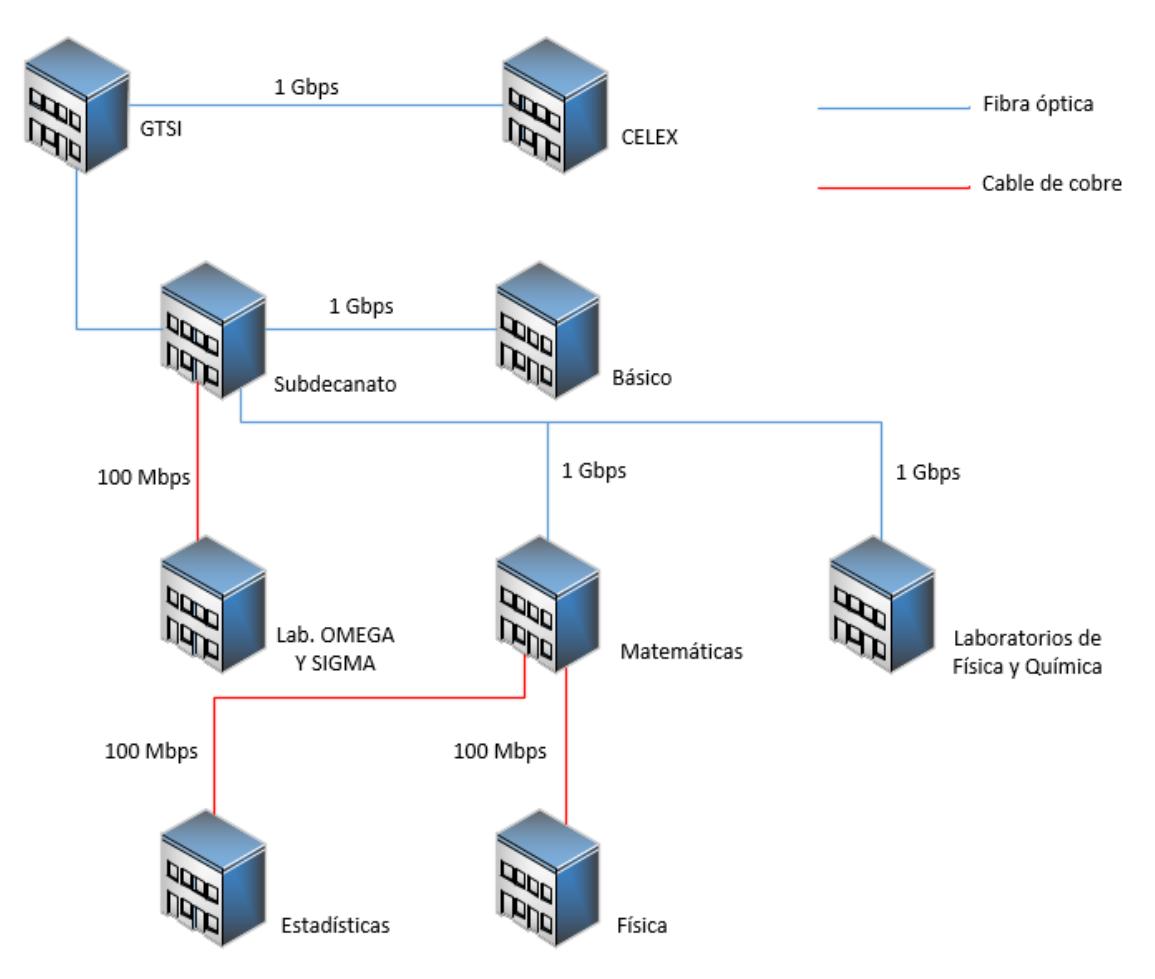

<span id="page-17-0"></span>**Figura 2.1: Conexiones entre los edificios en los que la facultad tiene jurisdicción y el edificio de GTSI.**

La **Tabla 1** muestra las VLANs configuradas en los conmutadores del edificio principal 26 AB de Subdecanato.

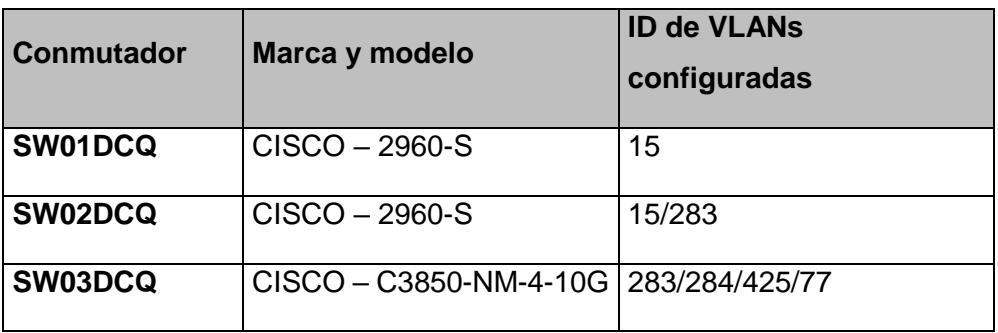

#### **Tabla 1: Información general del rack del edificio de Subdecanato**

<span id="page-18-1"></span>En la **Figura 2.2** se presenta un esquemático de la distribución de los conmutadores en el rack del edificio de Subdecanato.

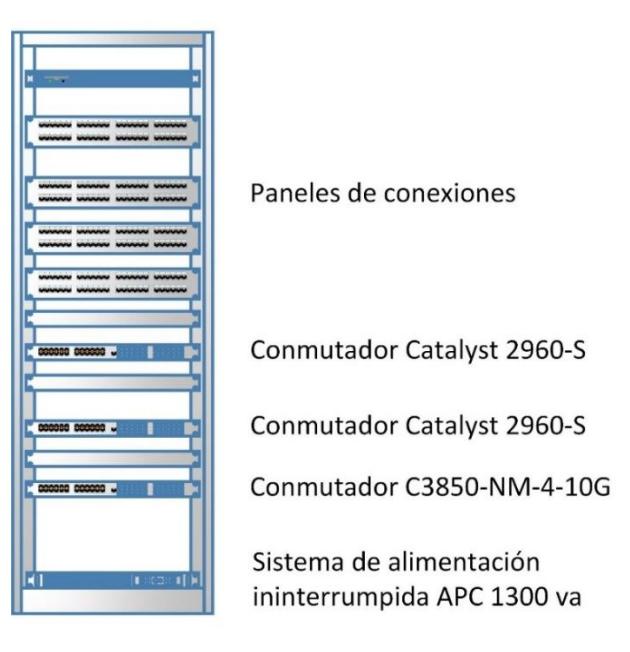

<span id="page-18-0"></span>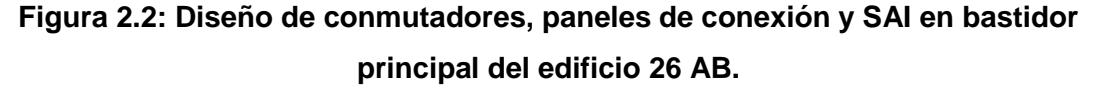

Los dispositivos de red que están instalados en la Facultad son compatibles con nuevas tecnologías, tales como IPv6. Para el presente proyecto, se utiliza este protocolo de Internet para todo el diseño, por tanto, a continuación, se detallan algunas características de este protocolo para su empleo en un sistema de seguridad.

Además, se presenta el uso de un servidor de almacenamiento conectado en red (NAS) y cámaras.

### <span id="page-19-1"></span><span id="page-19-0"></span>**2.1 Propuesta de solución.**

#### **2.1.1 Cámaras IP**

Entre las principales ventajas de estas cámaras en comparación con las cámaras analógicas tradicionales, están:

- Mayor resolución de imagen.
- Mayores periodos de almacenamiento.
- Empleo de software de analítica de video como el reconocimiento facial y de movimiento.

#### <span id="page-19-2"></span>**2.1.2 IPv6**

- Seguridad mediante IPSec, que permite limitar el acceso a usuarios autorizados.
- Integridad y cifrado de los datos.
- Agregación de prefijos para una mayor escalabilidad usando múltiples niveles de jerarquía.

#### <span id="page-19-3"></span>**2.1.3 NAS y almacenamiento de video**

Con servidores NAS, además del almacenamiento de datos, también tenemos aplicaciones que nos permiten un monitoreo continuo multiplataforma de las grandes cantidades de almacenamiento que soporta; garantizando, en este caso, un sistema de video vigilancia ininterrumpido.

# **CAPÍTULO 3**

## <span id="page-20-1"></span><span id="page-20-0"></span>**3. DISEÑO DE LA SOLUCIÓN.**

#### <span id="page-20-2"></span>**3.1 Selección del códec de video y las cámaras IP.**

El códec que se utiliza es el H.264, porque permite alta compresión de datos, brindando una buena calidad de imagen y ayuda a reducir el espacio utilizado en el almacenamiento de los videos ya que la cantidad necesaria de información para reproducir videos es menor que otros códecs [2], ahorrando así ancho de banda. Por ejemplo, un video de 2 horas grabado a 2 Megapíxeles y 30 FPS utilizando la compresión H.264, tiene un almacenamiento estimado de 8.89 GB; mientras que si utilizamos la compresión MPG-2, el almacenamiento estimado sería de 24.88 GB. Las cámaras a utilizar son las siguientes:

- Hikvision DS-2CD2042WD-I
- Hikvision DS-2CD2112F-I
- Hikvision DS-2CD2132F-I
- Hikvision DS-2CD2032-I

La diferencia entre cada modelo de cámara se encuentra en las lentes, cuadros por segundo y el sensor de imagen [3].

#### **3.1.1 Hikvision DS-2CD2042WD-I**

<span id="page-20-3"></span>Entre las principales características de esta cámara, cuenta con un sensor de imagen de 4 megapíxeles de alta resolución, puede grabar video Full HD 1080p en tiempo real. Su lente es de 6 mm, puede grabar con baja iluminación gracias a su sensor infrarrojo de hasta 30 metros, puede detectar movimiento, tiene el grado de certificación (Ingress Protection) IP66 para protección contra el polvo y frente a líquidos, soporta alimentación a través de Ethernet (PoE) y tiene un consumo máximo de 5W [4].

En la **Figura 3.1** se muestran los ángulos de visión y la distancia por escala de colores, siendo: rojo, visión perfecta para reconocimiento

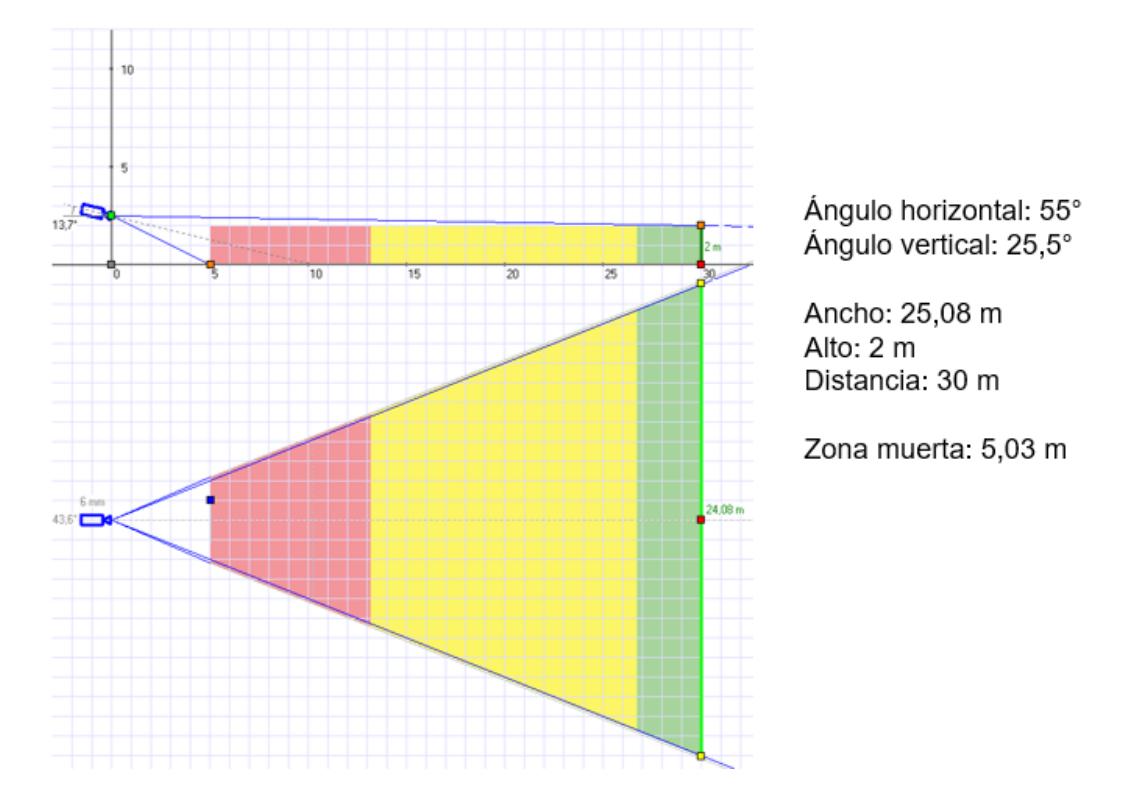

facial; amarillo, visión perfecta para reconocimiento de movimiento; verde, visión hasta la que llega a grabar video en baja iluminación.

<span id="page-21-1"></span>**Figura 3.1: Características de la cámara Hikvision DS-2CD2042WD-I.**

#### <span id="page-21-0"></span>**3.1.2. Hikvision DS-2CD2112F-I**

Entre las principales características de esta cámara, cuenta con un sensor de imagen de 1.3 megapíxeles de alta resolución, puede grabar video Full HD 720p en tiempo real. Su lente es de 2.8 mm, puede grabar con baja iluminación gracias a su sensor infrarrojo de hasta 30 metros, puede detectar movimiento, tiene certificación IP66 para protección contra el polvo y frente a líquidos, soporta PoE y tiene un consumo máximo de 5W [5].

En la **Figura 3.2** se muestran los ángulos de visión y la distancia por escala de colores, siendo: rojo, visión perfecta para reconocimiento facial; amarillo, visión perfecta para reconocimiento de movimiento; verde, visión hasta la que llega a grabar video en baja iluminación.

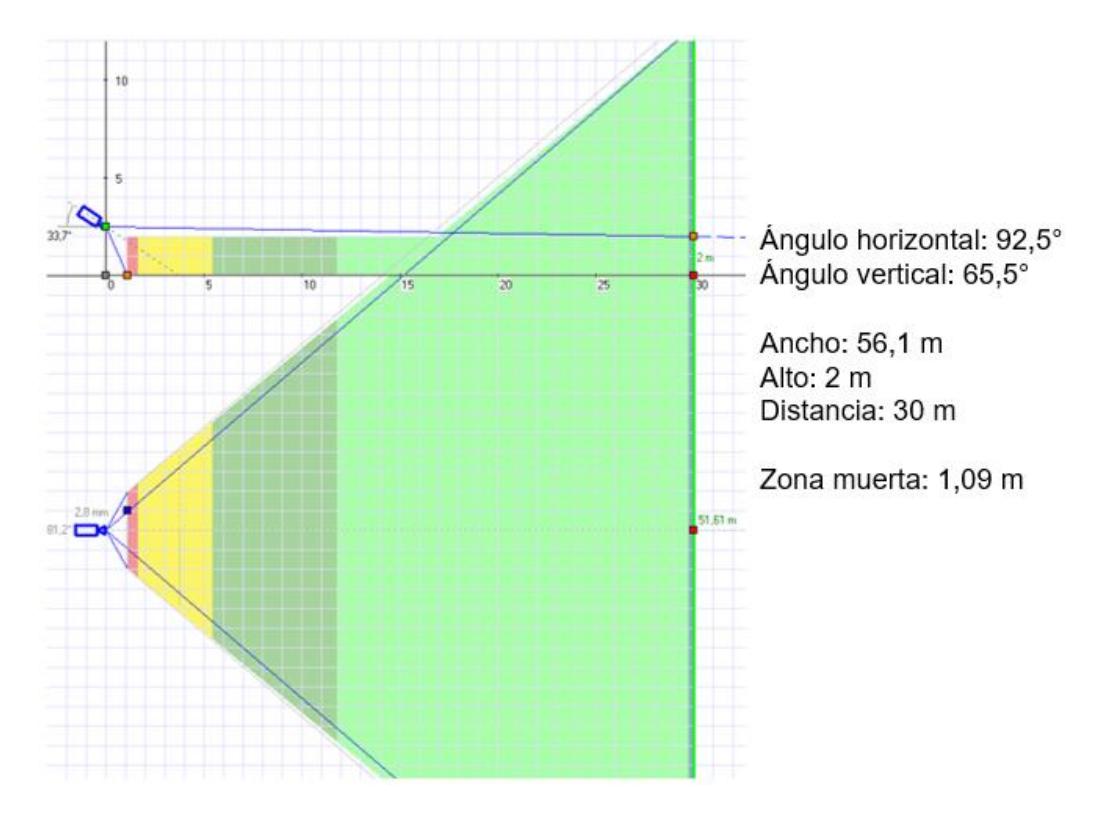

<span id="page-22-1"></span>**Figura 3.2: Características de la cámara Hikvision DS-2CD2112F-I.**

#### <span id="page-22-0"></span>**3.1.3. Hikvision DS-2CD2132F-I**

Entre las principales características de esta cámara, cuenta con un sensor de imagen de 3 megapíxeles de alta resolución, puede grabar video Full HD 1080p en tiempo real. Su lente es de 2.8 mm, puede grabar con baja iluminación gracias a su sensor infrarrojo de hasta 30 metros, puede detectar movimiento, tiene certificación IP66 para protección contra el polvo y frente a líquidos, soporta PoE y tiene un consumo máximo de 5W [6].

En la **Figura 3.3** se muestran los ángulos de visión y la distancia por escala de colores, siendo: rojo, visión perfecta para reconocimiento facial; amarillo, visión perfecta para reconocimiento de movimiento; verde, visión hasta la que llega a grabar video en baja iluminación.

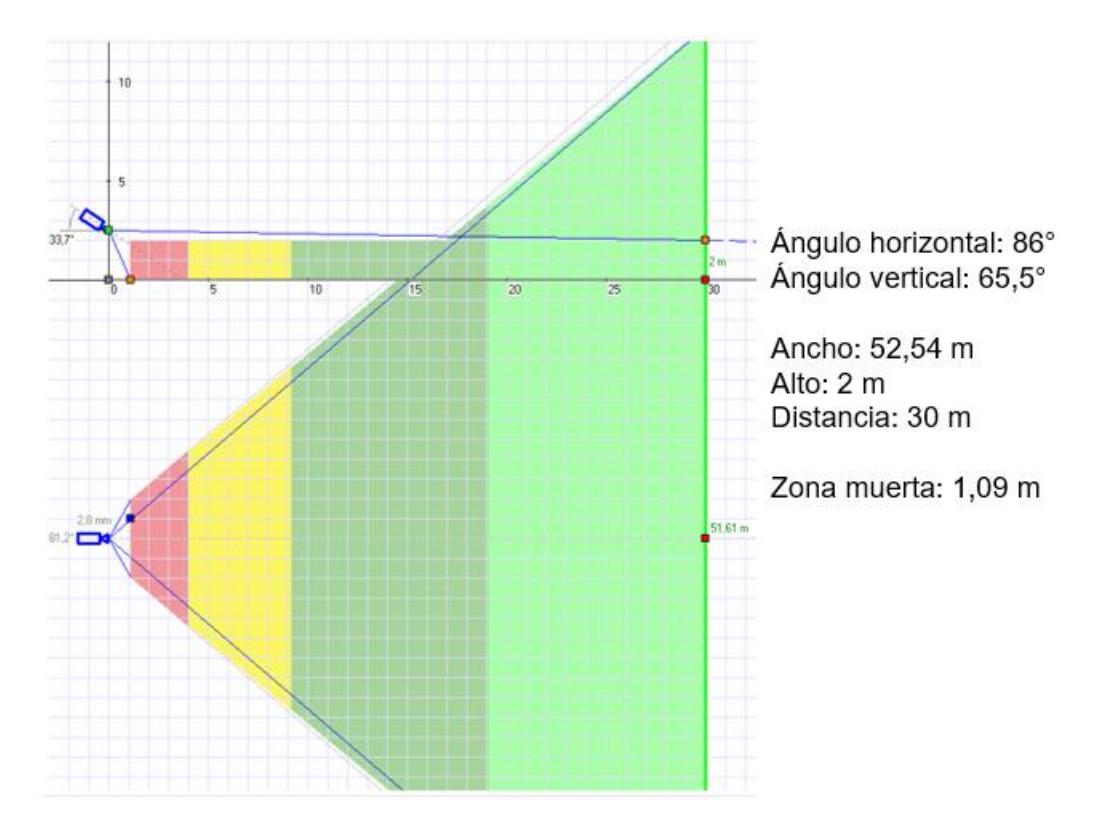

<span id="page-23-1"></span>**Figura 3.3: Características de la cámara Hikvision DS-2CD2132F-I.**

#### <span id="page-23-0"></span>**3.1.4. Hikvision DS-2CD2032-I**

Entre las principales características de esta cámara, cuenta con un sensor de imagen de 1.3 megapíxeles de alta resolución, puede grabar video Full HD 720p en tiempo real. Su lente es de 4 mm, puede grabar con baja iluminación gracias a su sensor infrarrojo de hasta 30 metros, puede detectar movimiento, tiene certificación IP66 para protección contra el polvo y frente a líquidos, soporta PoE y tiene un consumo máximo de 5W [7].

En la **Figura 3.4** se muestran los ángulos de visión y la distancia por escala de colores, siendo: rojo, visión perfecta para reconocimiento facial; amarillo, visión perfecta para reconocimiento de movimiento; verde, visión hasta la que llega a grabar video en baja iluminación.

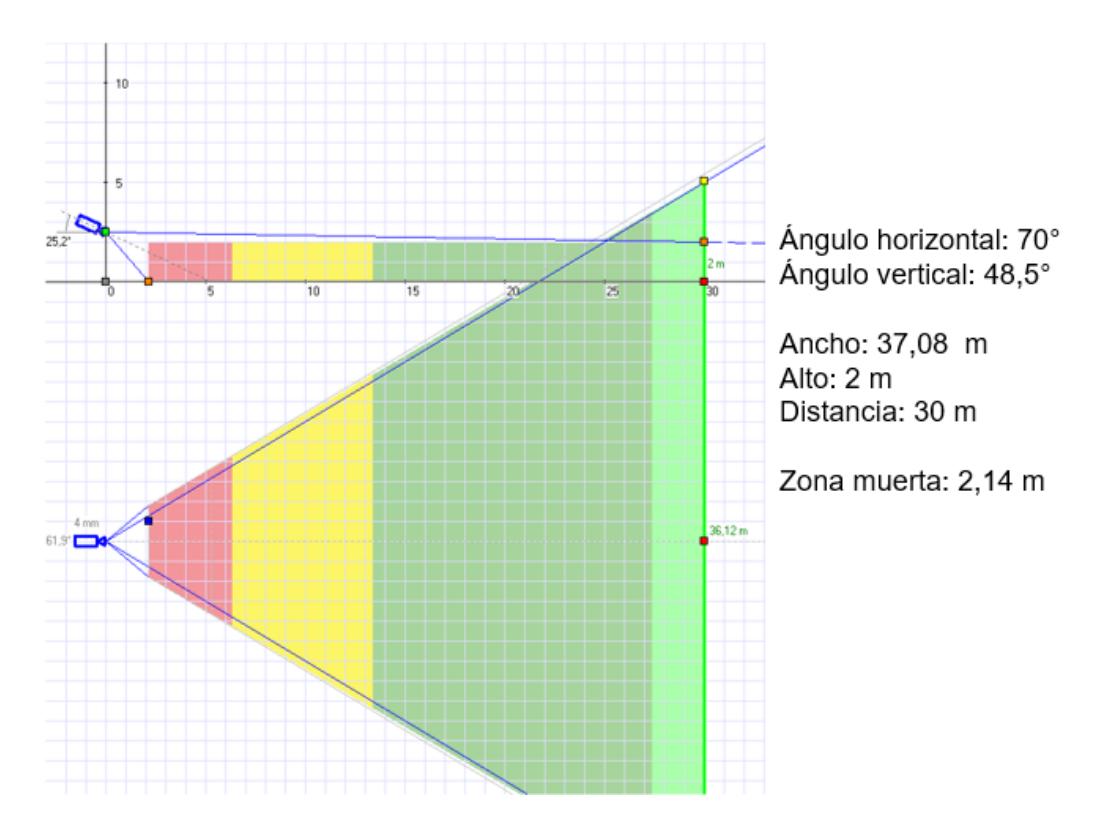

**Figura 3.4: Características de la cámara Hikvision DS-2CD2032-I.**

#### <span id="page-24-1"></span><span id="page-24-0"></span>**3.2 Diseño y ubicación de las cámaras en los edificios de la facultad.**

A continuación, se presenta la solución para la ubicación de las cámaras de video vigilancia y el cableado necesario para su implementación. Se usará cable UTP categoría 6 y se seguirán las recomendaciones para su correcto tendido, tales como 90 metros de extremo a extremo para garantizar el flujo constante de tráfico y la distancia de 1 metro a 5 metros entre los paneles de conexiones y los conmutadores.

El edificio principal, donde estará ubicado el servidor de almacenamiento (ver **Figura 3.5**), tiene asignadas 5 cámaras para la planta baja, las cuales se encargan de realizar el monitoreo constante de la siguiente manera: Una cámara es ubicada en la pared, diagonal a la entrada del edificio. Este dispositivo tiene un lente con apertura de 6mm con el cual nos garantiza el reconocimiento facial en el área ubicada. Luego, entrando al edificio, se encuentra ubicada una cámara de 4 mm de apertura monitoreando las puertas de las oficinas, escaleras y el laboratorio de computación. En este laboratorio, se encuentra una cámara con apertura de 2.8 mm que nos garantiza una visión completa de los equipos de cómputo instalados. Además, se cuenta con 2 cámaras adicionales de 2.8 mm para una sala de profesores y para el cuarto de rack.

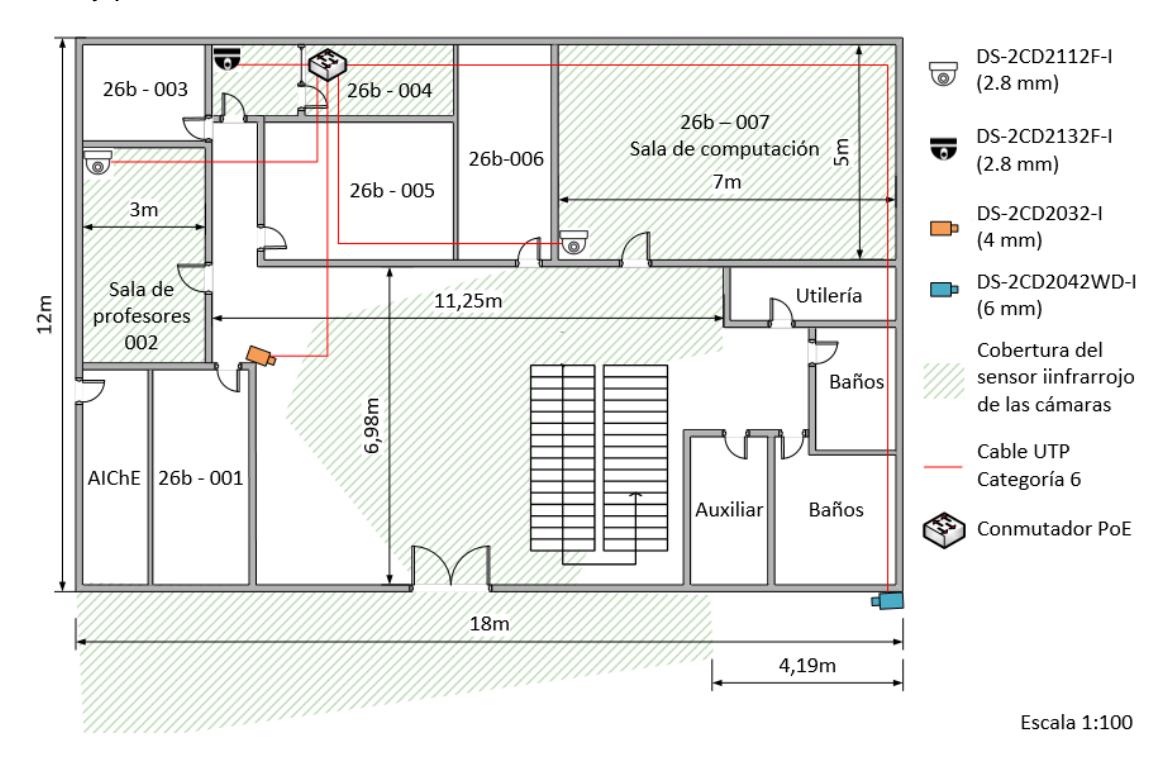

<span id="page-25-0"></span>**Figura 3.5: Ubicación de las cámaras en el edificio de Subdecanato 26 AB, planta baja.**

En la planta alta del edificio, como se puede observar en la **Figura 3.6**, se encuentran instaladas 2 cámaras con lentes de 2.8 mm de apertura, para monitorear la actividad en la oficina de profesores y en el pasillo de acceso a este piso.

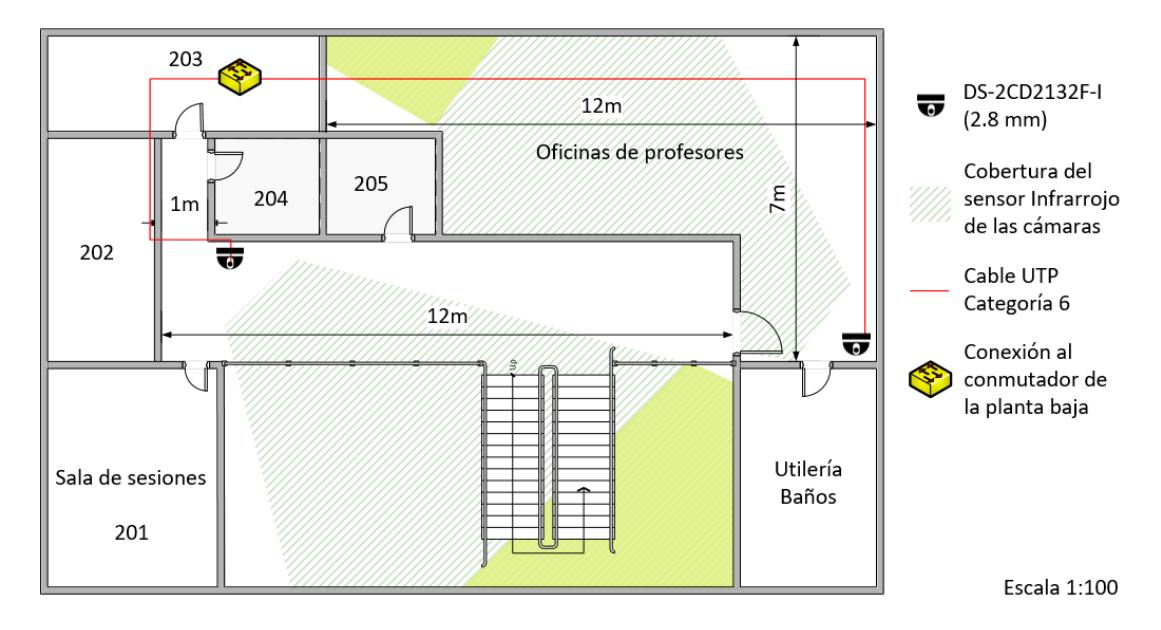

<span id="page-26-0"></span>**Figura 3.6: Ubicación de las cámaras en el edificio de Subdecanato 26 AB, planta alta.**

En la planta alta del edificio 32B, se encuentran dos laboratorios de computación (OMEGA Y SIGMA) con 40 computadoras cada una y una bodega. En el laboratorio OMEGA está instalado un rack que provee acceso a la red al laboratorio vecino. Como se puede observar en la **Figura 3.7**, se realiza la ubicación de 2 cámaras con lentes de 2.8 mm en los laboratorios, una cámara de 4 mm para la entrada por la escalera al pasillo y una cámara de 6 mm con la que se monitorea el pasillo y las puertas de las 3 salas.

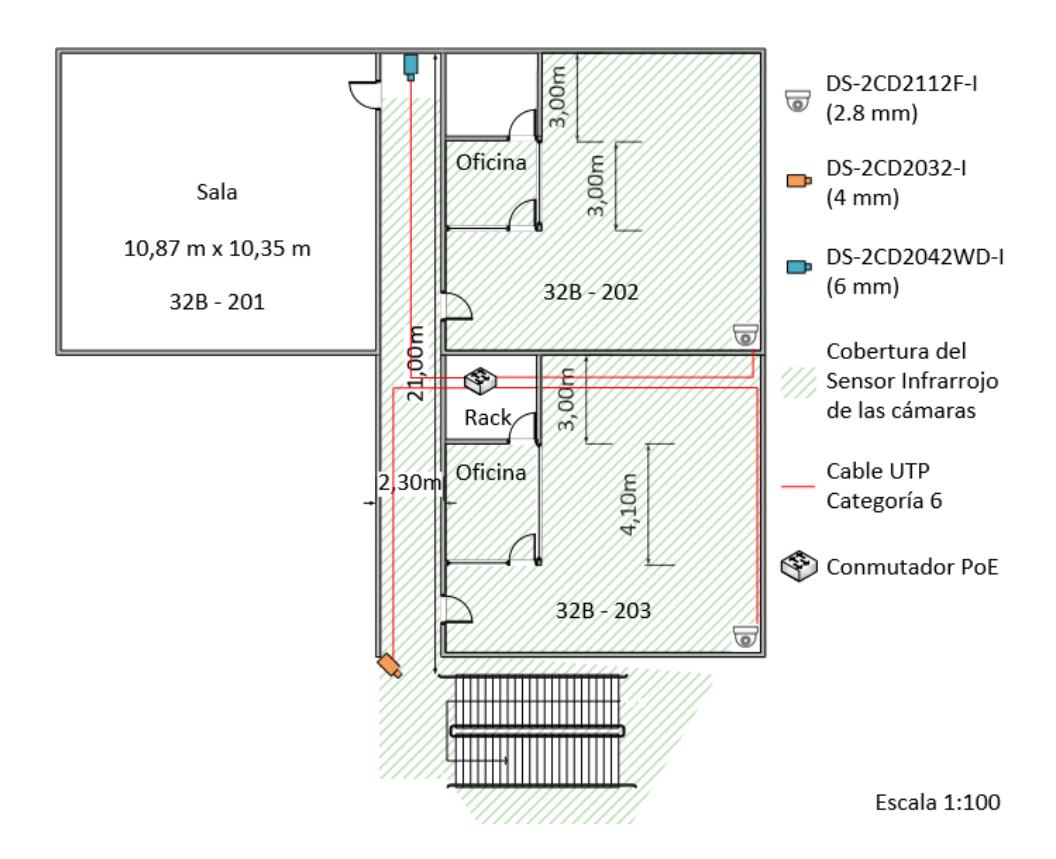

<span id="page-27-0"></span>**Figura 3.7: Ubicación de las cámaras en los laboratorios de computación 32B.**

El centro de monitoreo estará ubicado en la planta alta del edificio 25B perteneciente al Decanato de la facultad. En este edificio, se colocarán 4 cámaras: 1 con lente de 2.8 mm para la oficina en la que se encuentra la sala de rack, 1 de 4 mm para el pasillo continuo a esa oficina. Adicionalmente, se instala una cámara de 2.8 mm para el centro de monitoreo y para el pasillo de ese bloque de oficinas, como se muestra en la **Figura 3.8**, es situada una cámara de 6 mm para garantizar el reconocimiento facial en cada una de las entradas.

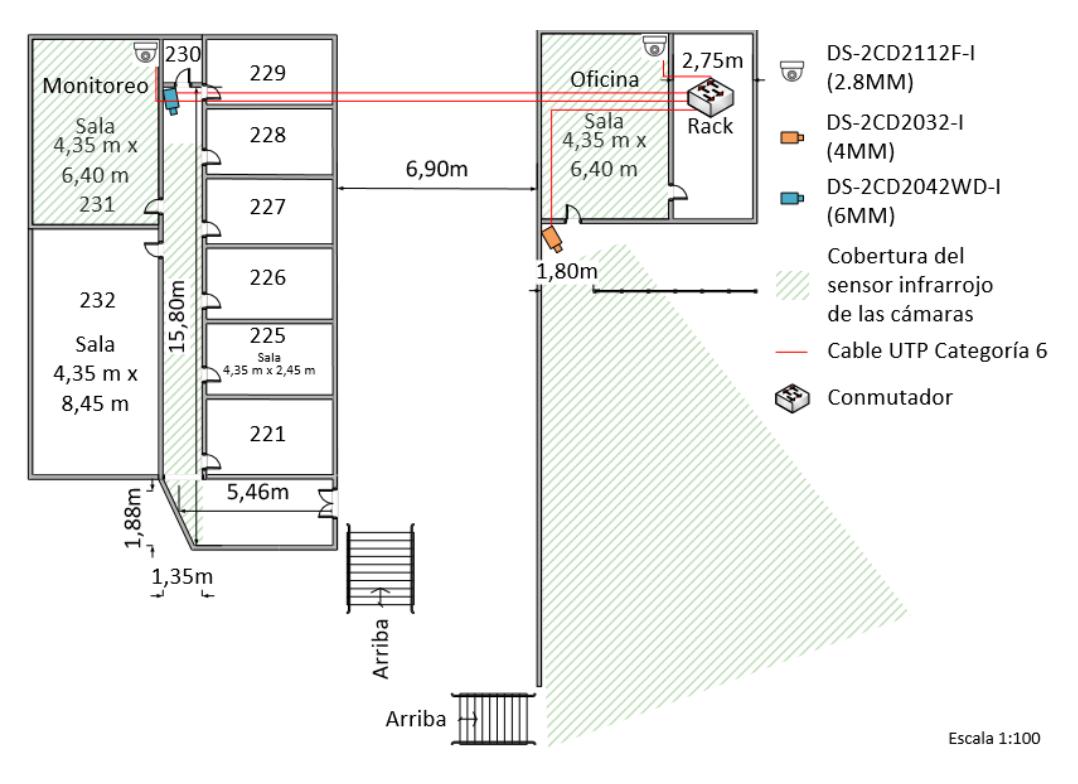

<span id="page-28-0"></span>**Figura 3.8: Ubicación de las cámaras en el edificio 25 B, centro de monitoreo.**

En la facultad hay dos edificios contiguos, el 27 A y el 27 B; en ellos se encuentran los principales laboratorios de química y física de la facultad además de auditorios y centros de investigación, teniendo una gran cantidad de equipamiento que es necesario mantener vigilado. Por lo tanto, se diseña la ubicación de cámaras de video vigilancia en todos los laboratorios, entradas y pasillos, teniendo así un total de 26 cámaras en la planta baja, conectadas a 3 diferentes conmutadores (ver **Figura 3.9**). Las cámaras seleccionadas tienen lentes de 2.8, 4 y 6 mm de apertura, utilizando del primer tipo en los laboratorios, auditorios y un centro de investigación; las cámaras del segundo tipo están ubicadas en los pasillos y las del tercer tipo en las entradas a los edificios.

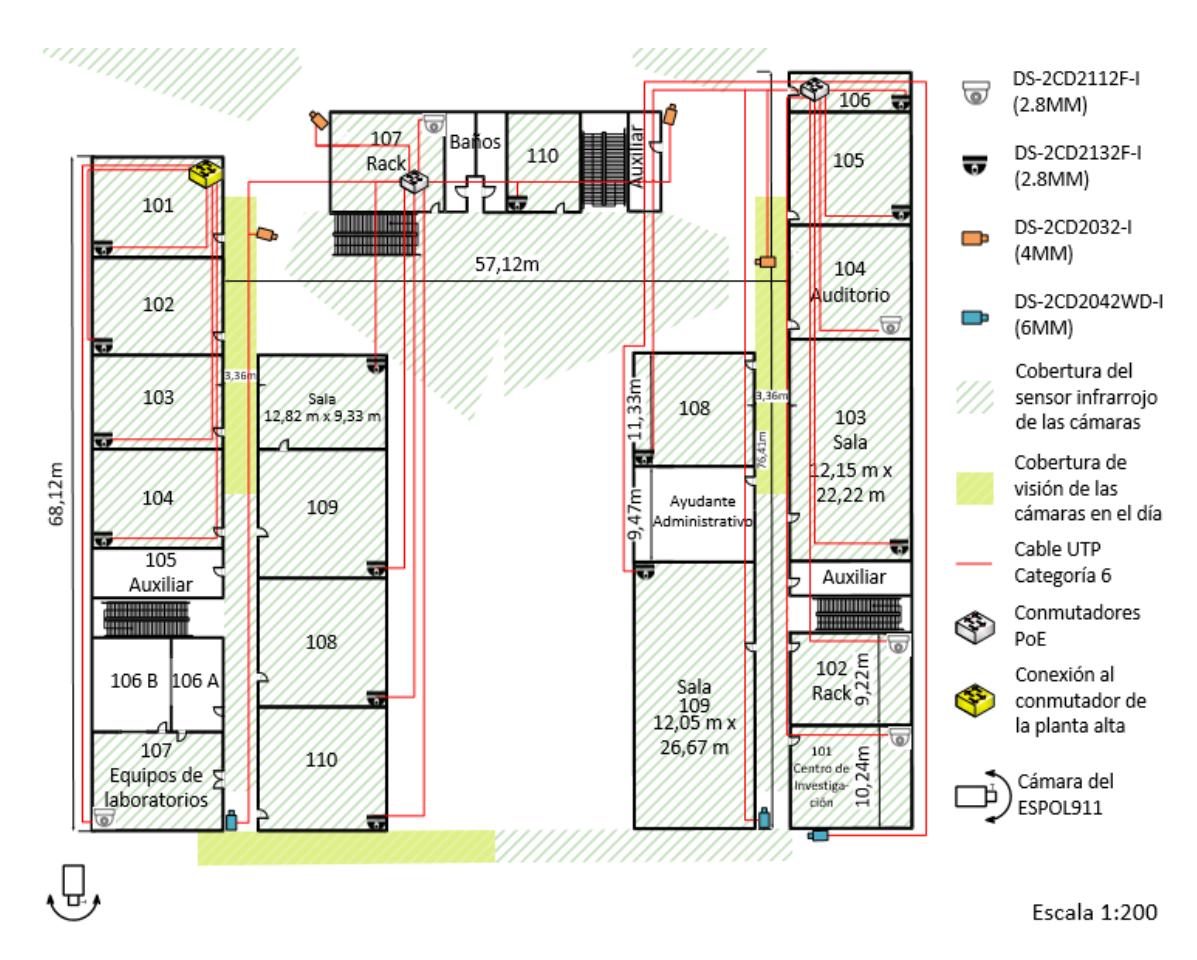

<span id="page-29-0"></span>**Figura 3.9: Ubicación de las cámaras en los edificios 27 A y 27 B, planta baja.**

La planta alta de los edificios de laboratorios se la puede ver en la **Figura 3.10**, colocando un total de 20 cámaras siguiendo los patrones establecidos para la planta baja.

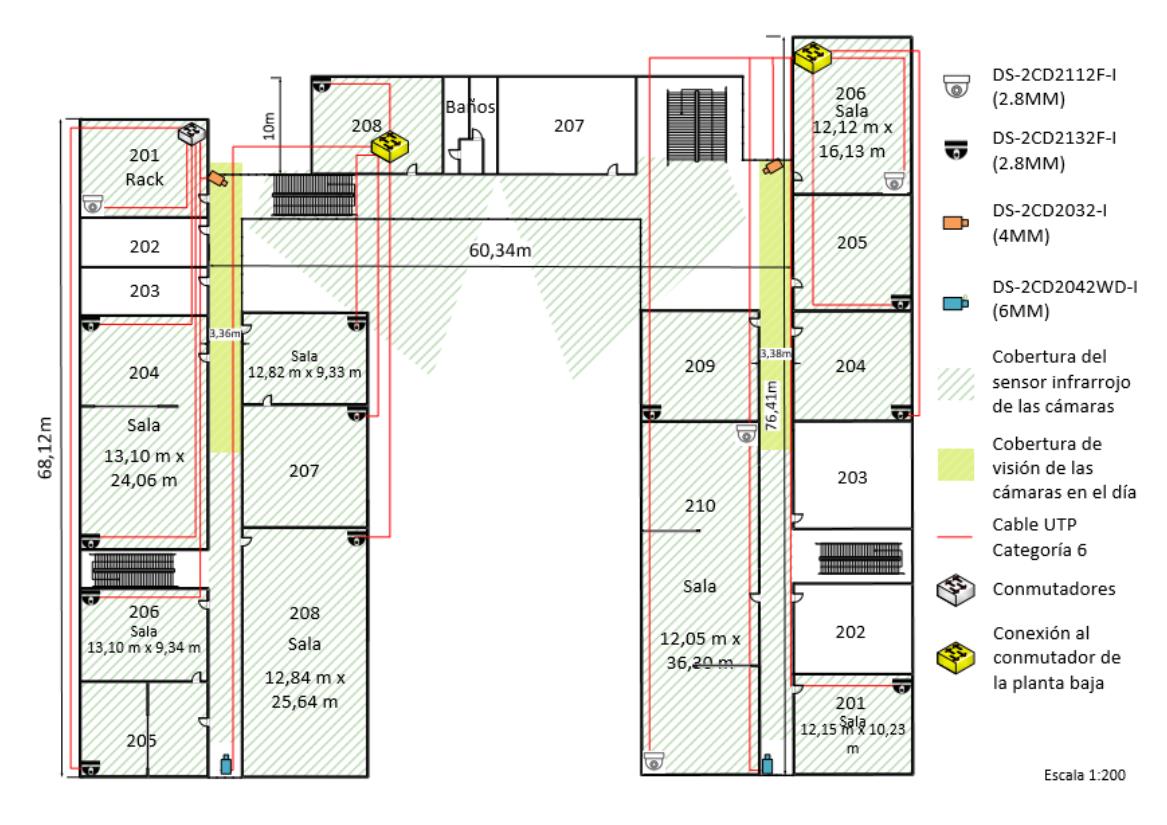

<span id="page-30-0"></span>**Figura 3.10: Ubicación de las cámaras en los edificios 27 A y 27 B, planta alta.**

Con un total de 7 cámaras, se presenta el diseño de la planta baja del edificio 32 D, mostrado en la **Figura 3.11**. Se utiliza una cámara de 6 mm para monitorear la entrada al edificio, garantizando el reconocimiento facial. En este piso, hay 2 centros de monitoreo y se les asigna cámaras de 2.8 mm de apertura. De igual manera, se utiliza este tipo de apertura de lente para el auditorio, aula satelital ED - 14 y pasillos (los cuales son de 7.58 m de ancho).

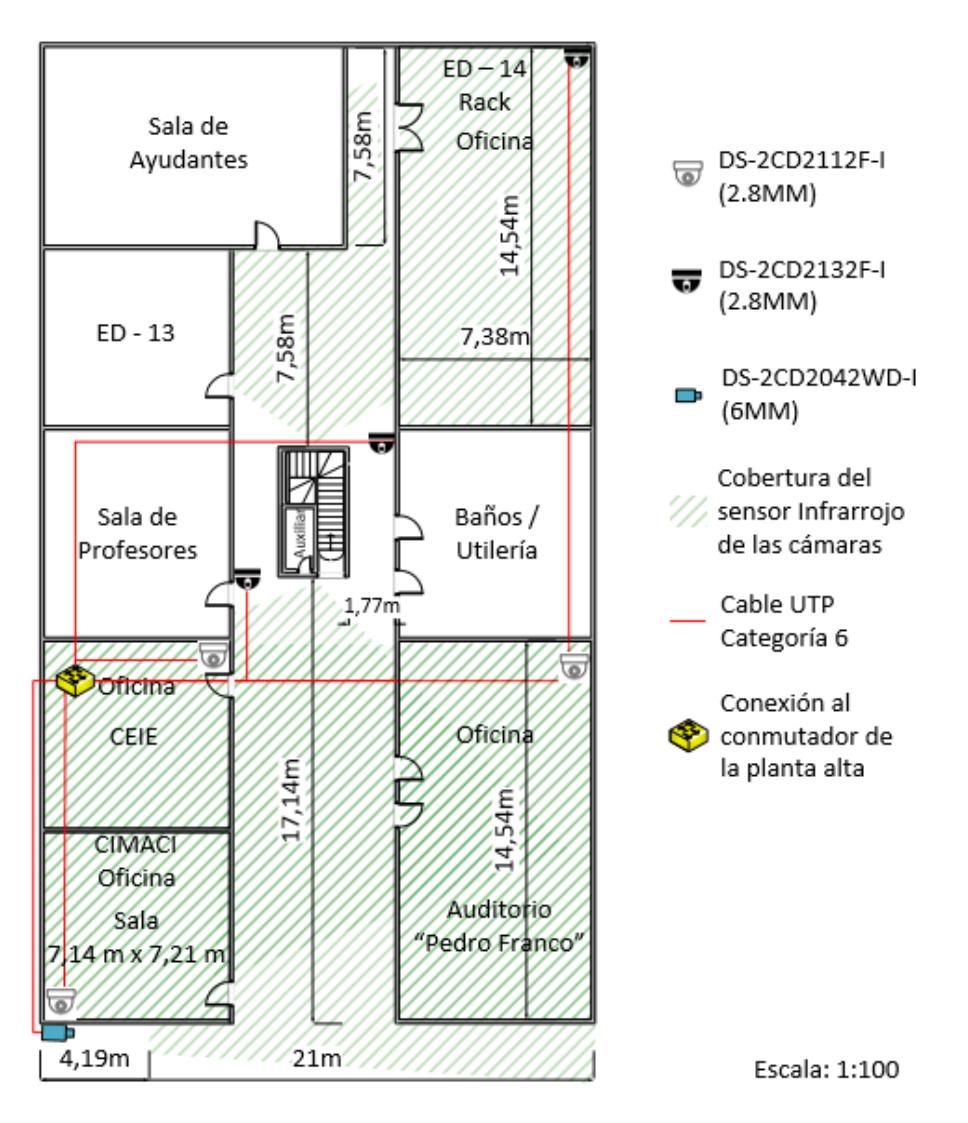

<span id="page-31-0"></span>**Figura 3.11: Ubicación de las cámaras el edificio 32 D, planta baja.**

Para la planta alta del mismo edificio, se muestra la ubicación de 5 cámaras divididas en una biblioteca, 2 salas de rack, un laboratorio de computación y el pasillo. Ver **Figura 3.12**.

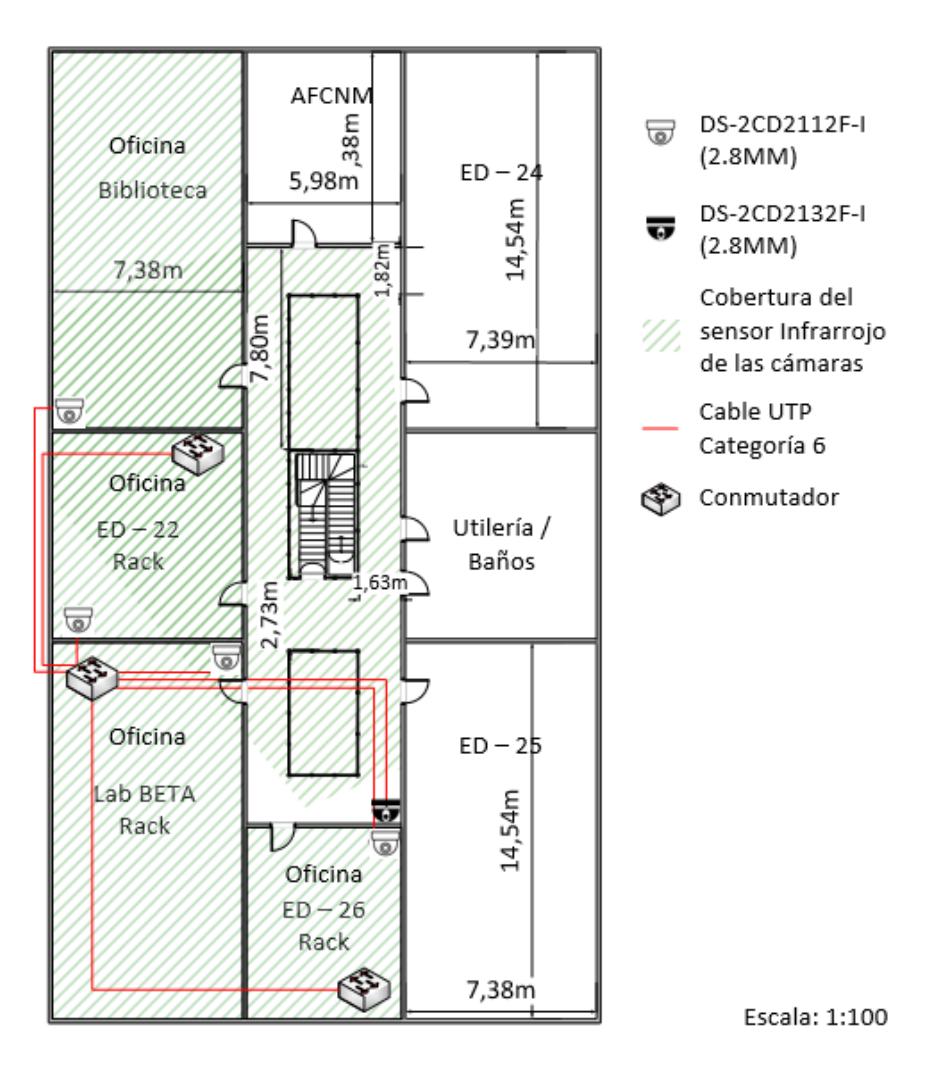

<span id="page-32-0"></span>**Figura 3.12: Ubicación de las cámaras el edificio 32 D, primer piso.**

Para el edificio 32 A, donde se encuentran las aulas de clases para los estudiantes de las materias básicas de ingeniería, se colocan cámaras en los pasillos y en la sala de rack del edificio, con un total de 9 cámaras. Ver **Figuras 3.13 y 3.14**.

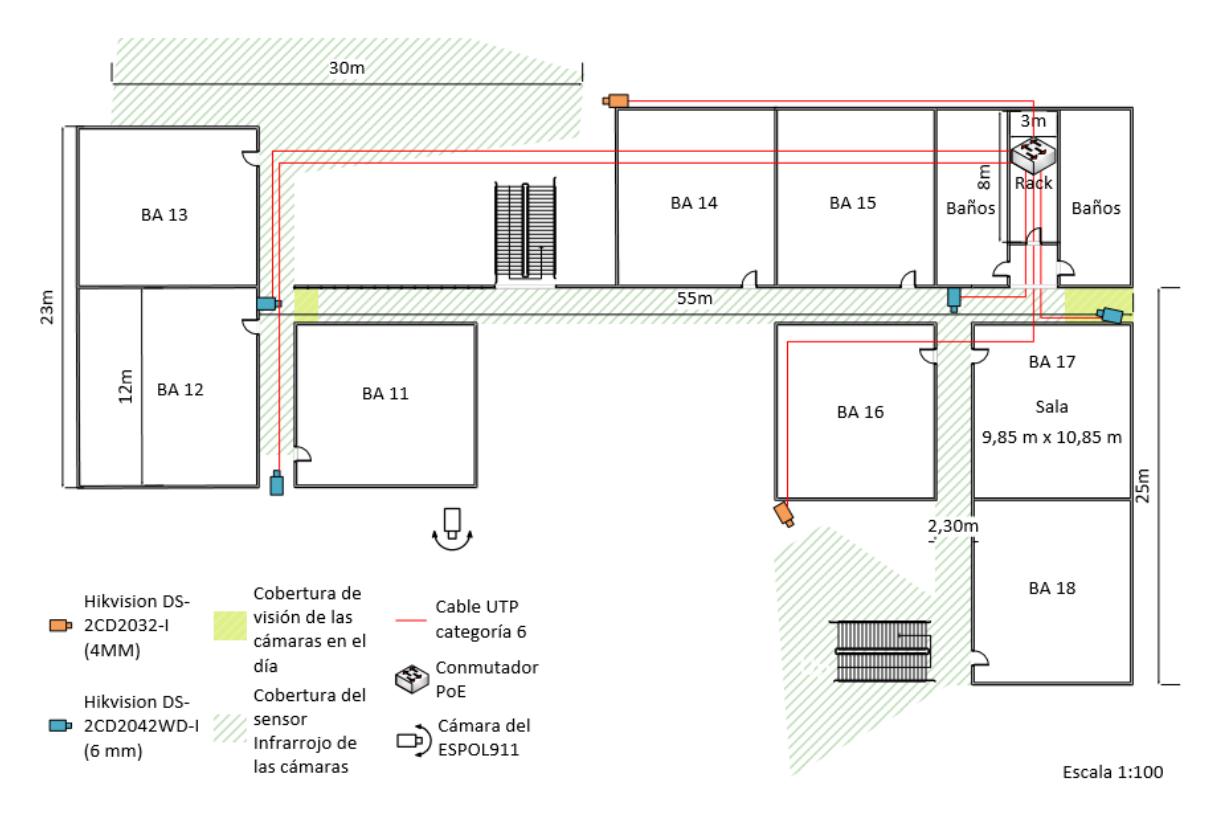

**Figura 3.13: Ubicación de las cámaras el edificio 32 A, planta baja.**

<span id="page-33-0"></span>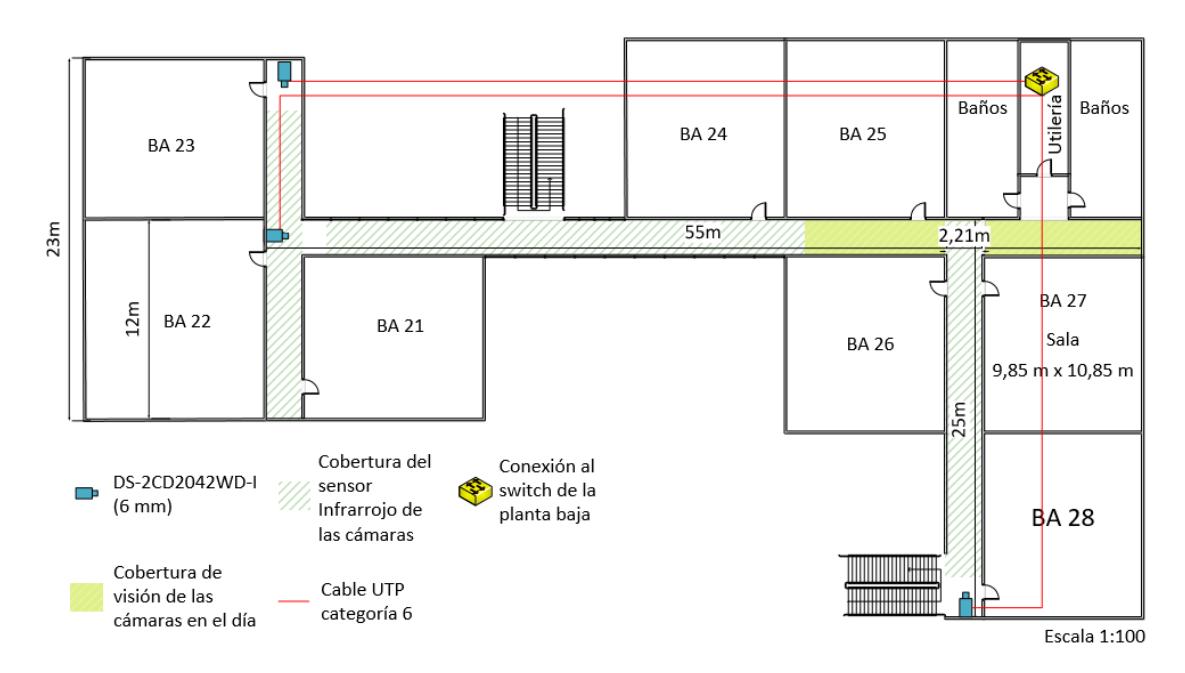

<span id="page-33-1"></span>**Figura 3.14: Ubicación de las cámaras el edificio 32 A, primer piso.**

### <span id="page-34-0"></span>**3.3 Cantidad de cámaras.**

Con la información obtenida en el punto anterior, en la **Tabla 2** se muestra la cantidad de cámaras a utilizar diferenciadas por sus características.

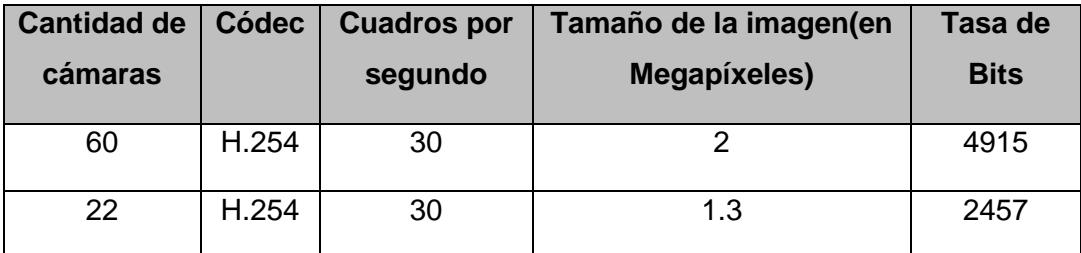

#### **Tabla 2: Información de imagen de las cámaras**

#### <span id="page-34-2"></span><span id="page-34-1"></span>**3.4 Sistema NVR.**

Se hace uso del software iVMS-4200 de Hikvision para la configuración y visualización del video en tiempo real y grabado de las cámaras.

Se utiliza este software porque tiene diversos módulos de gestión y configuración para aplicaciones de video vigilancia como opción de grabación de video en red (NVR), stream de video, configuración local y remota de cámaras IP y autenticación; soportando hasta 1024 equipos, 4 monitores, 2 vías de audio y es totalmente gratuito [9]. Este software se lo instala en una PC suministrada por la facultad, para ser designada para el centro de monitoreo.

A continuación, en la **Figura 3.15**, se presenta la ventana principal del software una vez ya se encuentre instalado:

<span id="page-35-0"></span>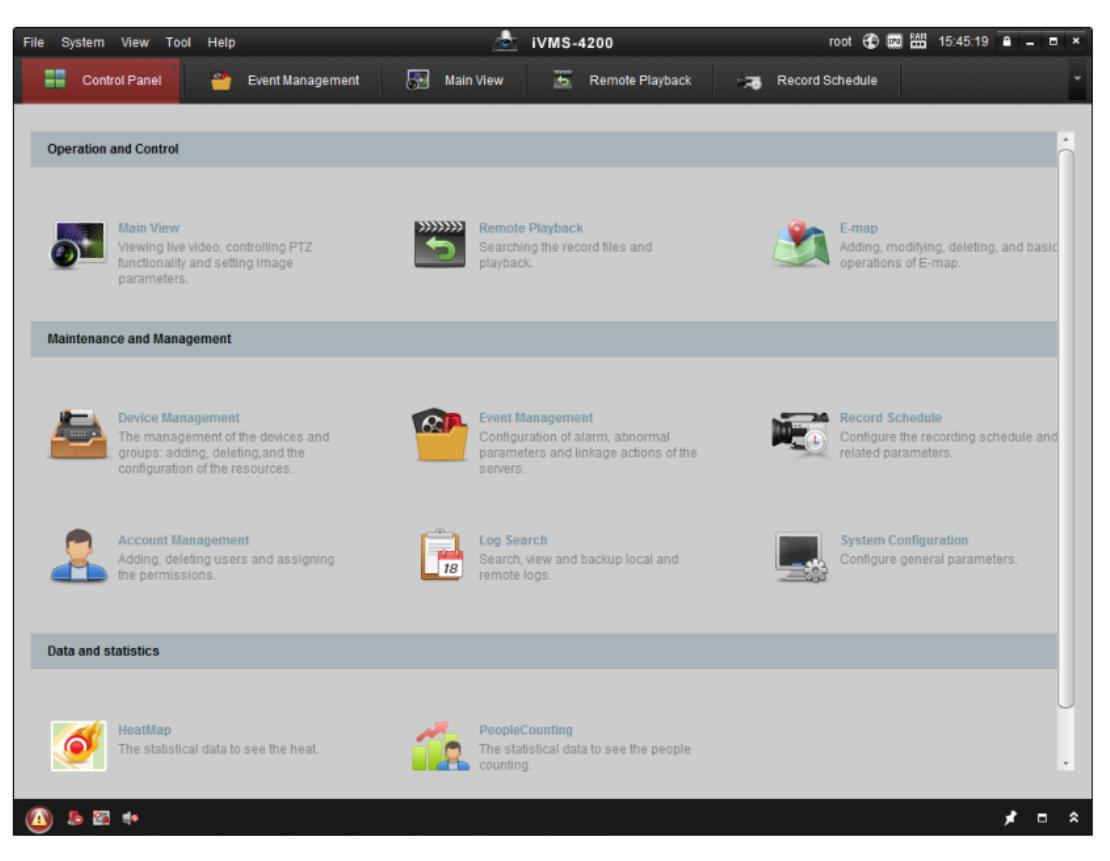

**Figura 3.15: Software NVR y de monitoreo local y remoto.**

La configuración de las cámaras, para que sean reconocidas por el NVR, se la realiza vía IPv6, conectando la PC del centro de monitoreo a la red de conmutadores propuestos. Luego se selecciona la opción de "Device Management" y se abre una ventana (ver **Figura 3.16**), donde se elige la opción Hikvision Device para proceder a agregar una cámara. Se escoge IP/Domain y se detallan diferentes datos de administración como el nombre del dispositivo, dirección IPv6, puerto y credenciales. Además, está la opción "export to group" para agregar varias cámaras a visualizar en un mismo monitor. (ver **Figura 3.17**).

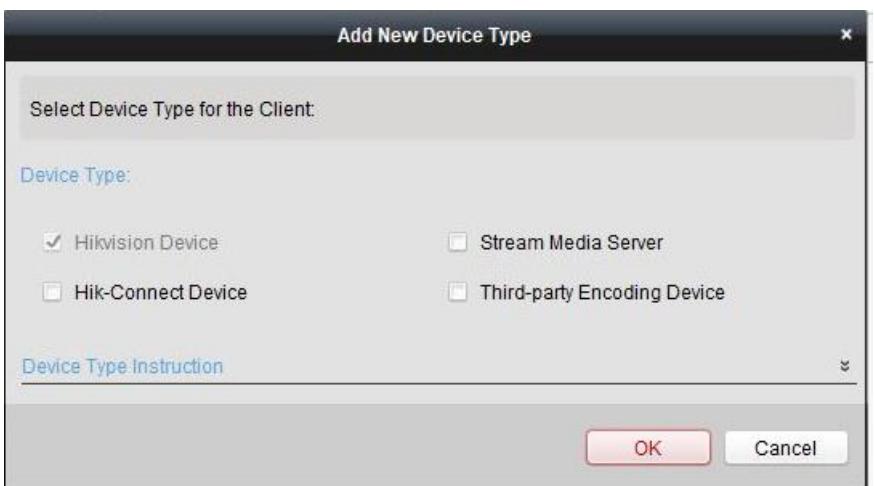

<span id="page-36-0"></span>**Figura 3.16: Ventana para agregar dispositivos al software NVR.**

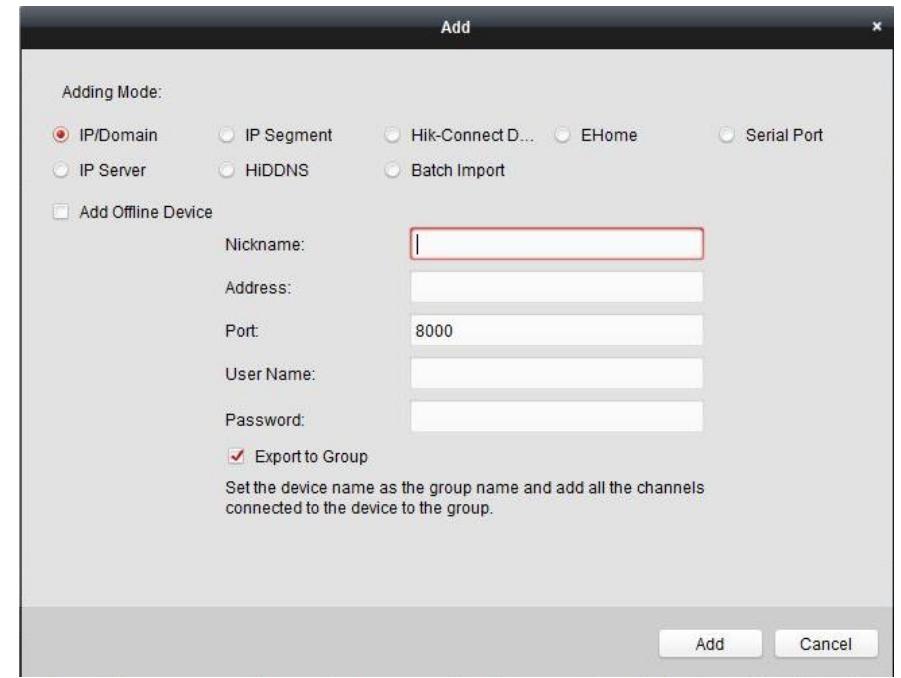

<span id="page-36-1"></span>**Figura 3.17: Configuración de los dispositivos que se pueden agregar al software NVR.**

El software iVMS-4200 de Hikvision permite realizar la visualización de lo que se encuentran grabando las cámaras en tiempo real, obtener información del estado de las cámaras, hace posible la observación de los videos registrados por las cámaras, guardados en el servidor de almacenamiento, los cuales van a estar, según el alcance de este proyecto, disponibles por 30 días desde su grabación.

En la **Figura 3.18** se observa la ventana principal del visor video, el cual se puede ordenar en 1, 4, 9, 16 o una cantidad personalizada de pantallas en las que se pueden mostrar el video en tiempo real de las cámaras.

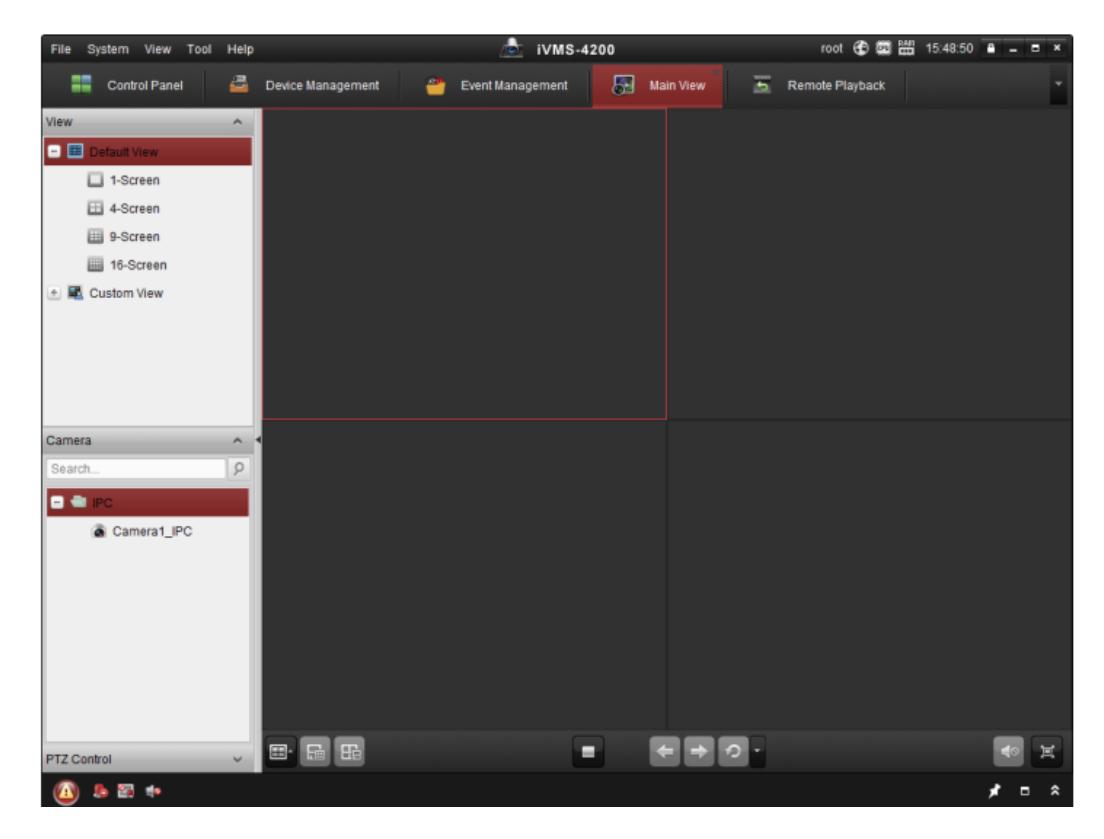

**Figura 3.18: Pantalla principal para monitoreo de las cámaras IP.**

#### <span id="page-37-1"></span><span id="page-37-0"></span>**3.5 Determinación de la cantidad de almacenamiento.**

En la **Figura 3.19**, se observa el programa DiskCalculator de la empresa Hikvision con el cual se realizan los cálculos de almacenamiento tomando los datos de la **Tabla 2**.

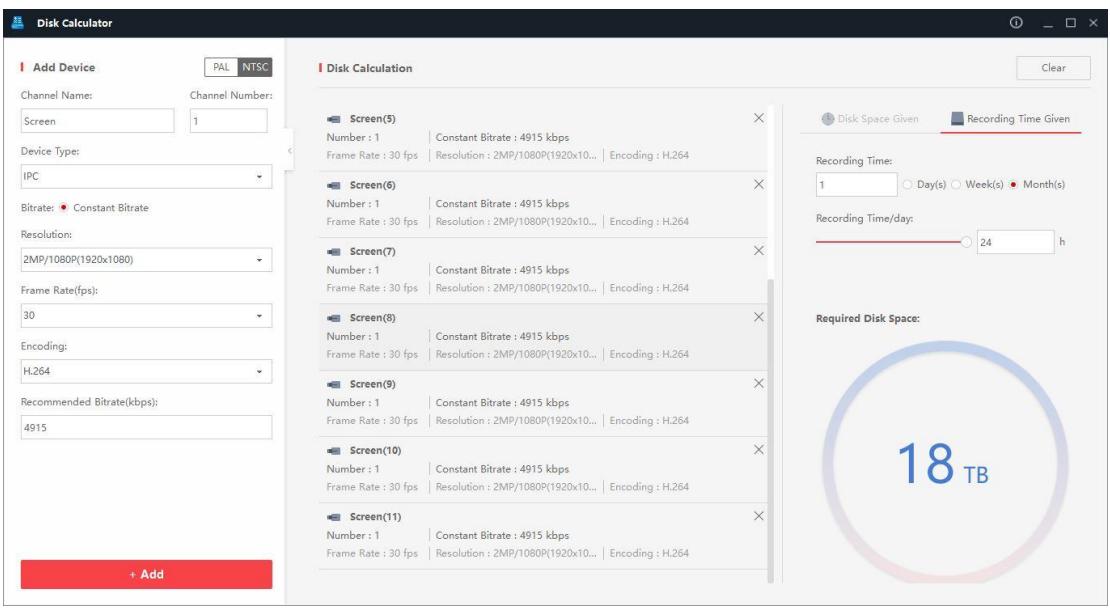

**Figura 3.19: Herramienta DiskCalculator de Hikvision.**

<span id="page-38-1"></span>Por lo tanto, la cantidad de almacenamiento requerido, grabando las 24 horas del día en un mes incluido un 15% de crecimiento es de 170 TB.

En esta solución se usará el sistema de almacenamiento RAID para obtener mayor integridad, mayor tolerancia a fallos y mayor rendimiento. Específicamente se emplea RAID 5 para los volúmenes de disco dividido con paridad distribuida, empleando así 20 discos duros de 10 TB, teniendo un tamaño de espacio de volumen utilizable de 172.8 TB.

#### <span id="page-38-0"></span>**3.6 Servidor de almacenamiento conectado en red.**

Para el servidor se propone el Storinator Q30 – Enhanced debido a la cantidad de discos duros que puede soportar y mantener a temperaturas recomendadas (10 – 28°C) [8] gracias a su sistema de refrigeración. Los discos duros que se van a utilizar son de 10 TB A 5400 RPM SATA de la marca WD edición "Purple", que está optimizada para almacenamiento de video vigilancia, transmitiendo datos a velocidades de 6Gb/s.

El Sistema Operativo que el servidor utiliza es FreeNAS. Está basado en Linux y es open source. En la **Figura 3.20** se observa el uso del servidor FreeNAS, utilizando RAID.

| <b>FreeNAS</b>                                          |                           |                                                          |                      |                                                     |                      |                    |                              |                              |                 |
|---------------------------------------------------------|---------------------------|----------------------------------------------------------|----------------------|-----------------------------------------------------|----------------------|--------------------|------------------------------|------------------------------|-----------------|
| 學<br>e.<br>Tasks<br><b>Network</b><br>Account<br>System | P<br>Storage<br>Directory | ீ<br>$\mathbb{C}^2$<br><b>Sharing</b><br><b>Services</b> | <b>SP</b><br>Plugins | 皿<br>r.<br>雷<br>Jails<br><b>Reporting</b><br>Wizard |                      |                    |                              |                              |                 |
| expand all collagge all                                 | View Disks                |                                                          |                      |                                                     |                      |                    |                              |                              |                 |
| <b>Account</b>                                          | Name.                     | Serial                                                   | Disk Size            | Description                                         | <b>Transfer Mode</b> | <b>HDD Standby</b> | Advanced Power<br>Management | Acoustic Level               | Enable S.M.A.R. |
| <b>B</b> Groups                                         | ada1                      | 143615405566                                             | 120.0 GB             |                                                     | Auto                 | Always On          | Disabled                     | Disabled                     | true.           |
| <b>ALL</b> Users                                        | da0                       | Z4D01E2L0000S43820TD 6.0 TB                              |                      |                                                     | Auto                 | Always On          | <b>Disabled</b>              | Disabled                     | true            |
| at Add Group                                            | dai                       | Z4001DFF0000S43821LL                                     | 6,0 TB               |                                                     |                      | Alumnum Ore        |                              | Disabled                     | true:           |
| <b>SE</b> View Groups                                   | $d$ aZ                    | Z4D01EJW0000S436FTEN 6.0 TB                              |                      | <b>Volume Manager</b>                               |                      |                    |                              | Disabled                     | true            |
|                                                         | $d$ a <sub>3</sub>        | Z4D01E2C0000S4382BL7 6.0 TB                              |                      |                                                     |                      |                    |                              | <b>Disabled</b>              | true            |
| a Users                                                 | da4                       | Z4D01DJJ000054382BFJ                                     | 6.0 TB               | Volume Name                                         |                      |                    |                              | Disabled                     | true            |
| 2 Linus                                                 | $d$ a5                    | Z4D01DZ10000S438212C 6.0 TB                              |                      |                                                     |                      |                    |                              | Disabled                     | true            |
| Add User                                                | dati                      | Z4D01DZG000054382C33 6.0 TB                              |                      | Volume to extend                                    |                      |                    |                              | Disabled                     | true            |
| View Users                                              | $d$ a7                    | Z4D01EB200005436FT3X 6.0 TB                              |                      | NewtonZFS2 -                                        |                      |                    |                              | Disabled                     | true            |
| <b>We System</b>                                        | da8                       | Z4D01EGG0000S436FTA9 6.0 TB                              |                      | Encryption                                          |                      |                    |                              | Disabled                     | true            |
| <b>G</b> Tasks                                          | da9                       | Z4D01DY40000543821AP 6.0 TB                              |                      |                                                     |                      |                    |                              | Disabled                     | true:           |
| <b>WW Network</b>                                       | da10                      |                                                          | ä.                   | Available disks                                     |                      |                    |                              | Disabled                     | true.           |
| Storage                                                 | dail                      | Z4D01EDN0000S436FUQ1 6.0 TB                              |                      | $+ 1 - 6.0$ TB (no more drives)                     |                      |                    |                              | Disabled                     | true            |
| El Wolumes                                              | $d$ a12                   | Z4D01D2V0000S436FTL8 6.0 TB                              |                      | - 120.0 GB (1 drive, show)                          |                      |                    |                              | Disabled                     | true            |
| = # /mnt/NewtonZFS2                                     | da13                      | Z4D01E3B0000S4382C2L 6.0 TB                              |                      |                                                     |                      |                    |                              | <b>Disabled</b>              | true            |
| <b>Q-</b> Change Permissions                            | da14                      |                                                          | $\alpha$             |                                                     |                      |                    |                              | Disabled                     | true.           |
|                                                         | da15                      | Z4D01DZ5000054382BNB 6.0 TB                              |                      | Volume layout (Estimated capacity: 43.65 TiB)       |                      |                    |                              | Disabled                     | true            |
| <b>Im Create Dataset</b>                                | da16                      | Z4D01EF50000S436FT8A                                     | 6.0 TB               | RaidZ                                               | i4                   |                    |                              | <b>Disabled</b>              | true            |
| Create zvol                                             | da17                      | Z4D01DY20000543820Y7 6.0 TB                              |                      | $da20$ $da21$<br>RaidZ                              | da22 da23 da25 da26  | $da27$ $da28$      | da29                         | Pershind                     | true            |
| Volume Manager                                          | da <sub>18</sub>          | Z4D01E910000S436FT32                                     | 6,0 TB               | RaidZ2                                              |                      |                    |                              | Drag and drop this to resize | true            |
| Import Disk                                             | da19                      | Z40010840000S4382804 6.0 TB                              |                      | RaidZ3                                              |                      |                    |                              | Disabled                     | true.           |
| Import Volume                                           | da20                      | Z4D01E4S0000S4382AYN 6.0 TB                              |                      | Mirror                                              |                      |                    |                              | Disabled                     | true            |
| Wiew Disks                                              | da21                      | Z4D01E7C0000S4382126 6.0 TB                              |                      | Stripe                                              |                      |                    |                              | Disabled                     | true            |
| Wiew Volumes                                            | d <sub>0</sub> 22         | Z4D01E430000S4382HR7 6.0 TB                              |                      | Log(ZIL)                                            |                      |                    |                              | <b>Disabled</b>              | true.           |
| - Periodic Snapshot Tasks                               | da23                      | Z4D01EEE0000S436FUWG 6.0 TB                              |                      | Cache (L2ARC)                                       |                      |                    |                              | Disabled                     | true            |
| <b>THE Replication Tasks</b>                            | $d$ a 24                  |                                                          | $\alpha$             | <b>Exte Spare</b><br>nce <sub>1</sub>               |                      |                    |                              | Disabled                     | true            |
| El Scrubs                                               | da25                      | Z4D01ELX0000S436FUMF 6.0 TB                              |                      |                                                     |                      |                    | <b>Manual setup</b>          | Disabled                     | true            |
|                                                         | da26                      | Z4D01EKK0000S436FT2C 6.0 TB                              |                      |                                                     |                      |                    |                              | Disabled                     | true            |
| Snapshots                                               | da27                      | Z4D01DFZ0000S43820DP 6.0 TB                              |                      |                                                     | Auto                 | Always On          | <b>Disabled</b>              | Disabled                     | true:           |
| Mware-Snapshots                                         | $d$ a28                   | Z4D01E130000S43820TC 6.0 TB                              |                      |                                                     | Auto                 | Always On          | Disabled                     | Disabled                     | true.           |
| Directory Service                                       | $d$ a29                   | Z4D01DMS0000S4382ALW 6.0 TB                              |                      |                                                     | Auto                 | Always On          | <b>Disabled</b>              | Disabled                     | true            |
| to Sharing                                              |                           |                                                          |                      |                                                     |                      |                    |                              |                              |                 |
| in a Apple (APP) Shares<br>Unix (NFS) Shares            |                           |                                                          |                      |                                                     |                      |                    |                              |                              |                 |

**Figura 3.20: Configuración de RAID en FreeNAS.**

<span id="page-39-1"></span>Su configuración principal es muy intuitiva y para ingresar a la interfaz observada en la imagen anterior se siguen los siguientes comandos:

- > nombre de usuario: fcnmUser
- > Intérprete de comandos: bash
- > Directorio principal: /mnt/FCNMvol/fcnmUser
- > Contraseña segura (min, may, dig, sym, etc…): d7j9#4\$e

### <span id="page-39-0"></span>**3.7 Selección y configuración de los equipos de red.**

En cuanto al ancho de banda, las 60 cámaras de la Tabla 2 producen 2,83 Mbps cada una; mientras que el ancho de banda de las 22 cámaras restantes es de 3,4 Mbps cada una. El resultado es 244,6 Mbps. Debido a esto, se proponen los siguientes conmutadores PoE administrables [10] que alimentan de energía eléctrica a las cámaras y gracias a su tecnología Gigabit Ethernet, permite el correcto funcionamiento de la red sin problemas de congestión de paquetes. Estos estarán conectados a paneles de conexión de 16 y 24 puertos de la marca Nexxt. En la **Tabla 3** se observa las características principales de los conmutadores.

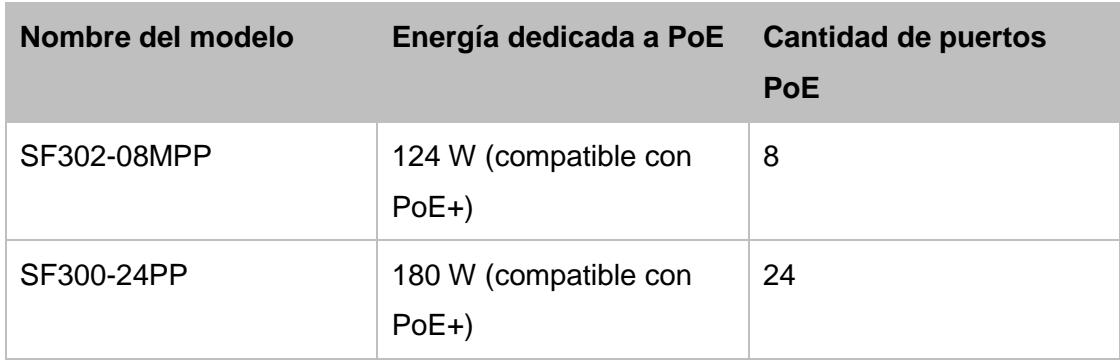

### **Tabla 3: Información de los enrutadores elegidos**

<span id="page-40-0"></span>En la **Tabla 4**, se definen las VLANs permitidas en los conmutadores:

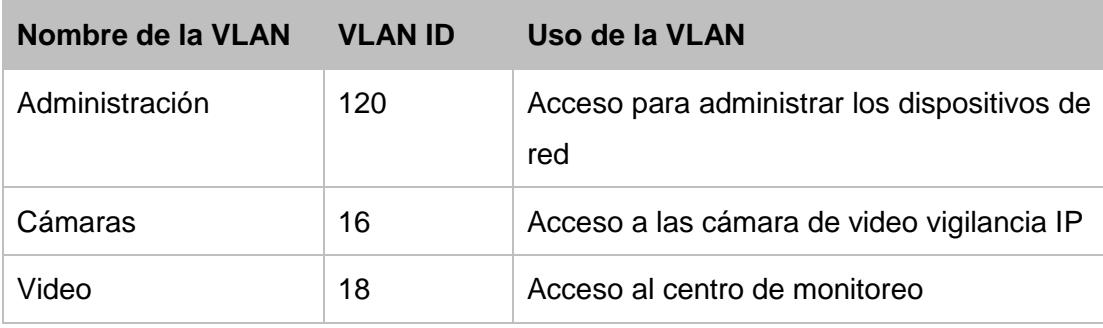

#### **Tabla 4: Funciones de las VLANs a configurar**

<span id="page-40-1"></span>Para configurar las VLANs especificadas en la tabla anterior, se ingresa a la consola del conmutador desde una terminal o computador vía alámbrica. Una vez se haya establecido conexión con el dispositivo, se ingresa a las interfaces Fast o Gigabit Ethernet y se asigna la VLAN con el correspondiente modo, utilizando los siguientes comandos de las **Tablas 5 y 6**.

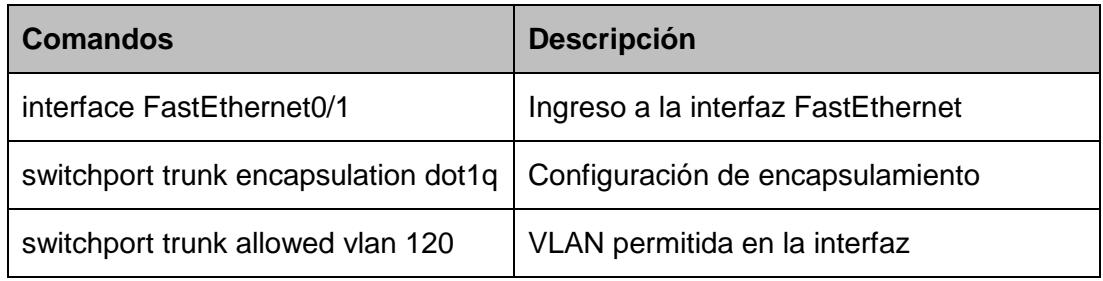

### <span id="page-40-2"></span>**Tabla 5: Comandos de configuración de VLAN (Parte 1)**

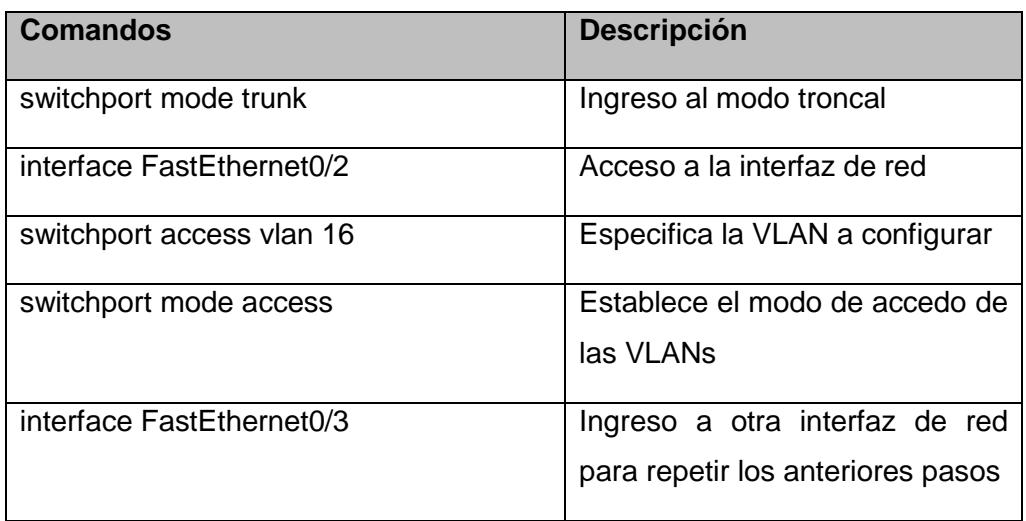

## **Tabla 6: Comandos de configuración de VLAN (Parte 2)**

<span id="page-41-0"></span>En cuanto al cableado, en la **Tabla 7 y 8** se muestra la cantidad de cable UTP categoría 6 requerido por cada edificio; además, se necesitan 262 conectores Jack RJ45, de la misma categoría, para los enlaces entre las cámaras y los paneles de conexiones; entre los paneles de conexiones y los conmutadores; también para la conexión hacia la PC de la sala de monitoreo y el servidor NAS.

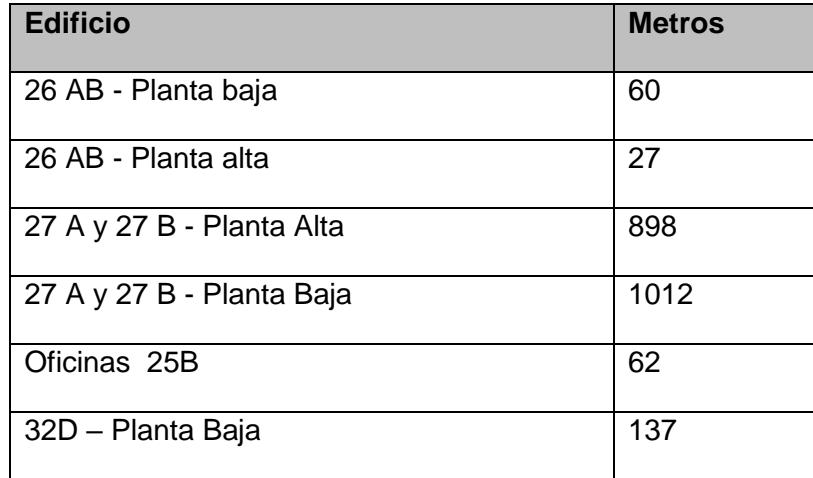

<span id="page-41-1"></span>**Tabla 7: Cantidad de cable UTP requerido (Parte 1).**

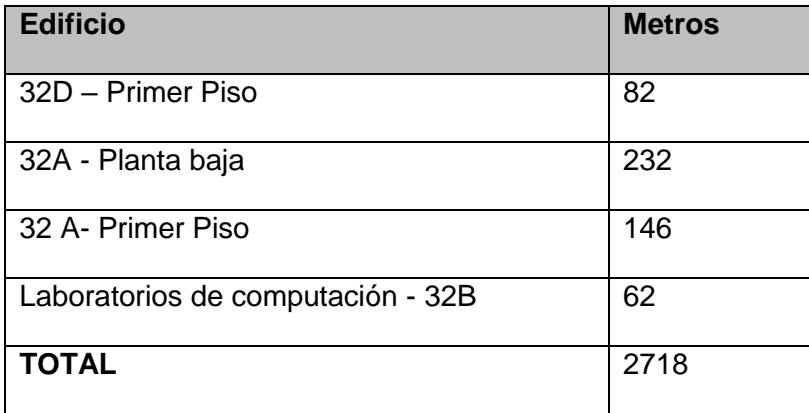

### **Tabla 8: Cantidad de cable UTP requerido (Parte 1).**

### <span id="page-42-1"></span><span id="page-42-0"></span>**3.8 Diseño lógico de la red.**

La red de la ESPOL soporta IPv6 con la puerta de enlace: fe80::2ac7:ceff:fe19:23d6%11. Se usa direccionamiento IPv6, proveído por la GTSI, configurado automáticamente con las direcciones MAC de las cámaras de video como se muestra de ejemplo en la **Tabla 9**:

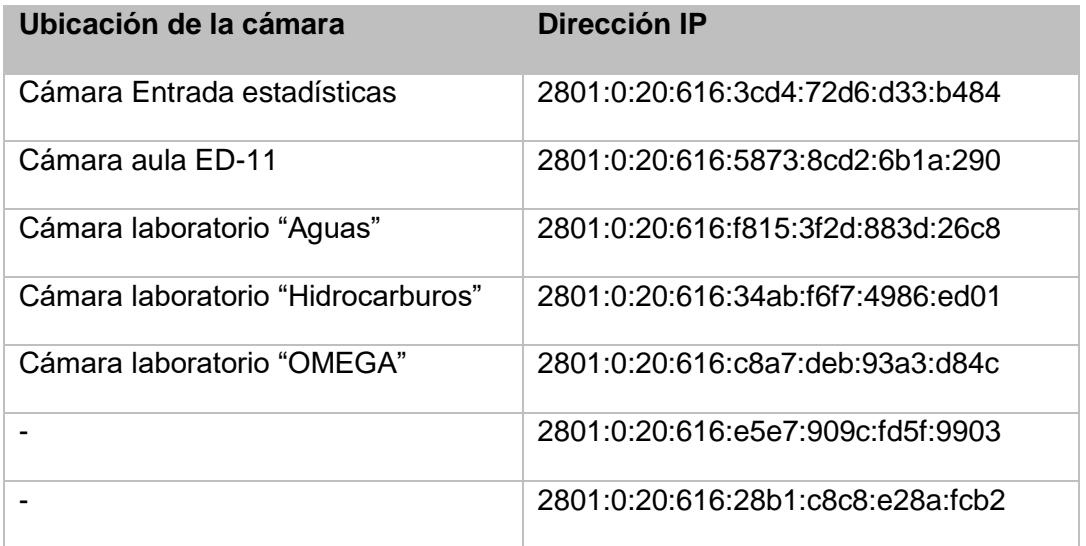

### **Tabla 9: Direcciones IP de las cámaras**

<span id="page-42-2"></span>Además, se propone configuración de respaldo IPv4 con el bloque: 192.168.4.200/24.

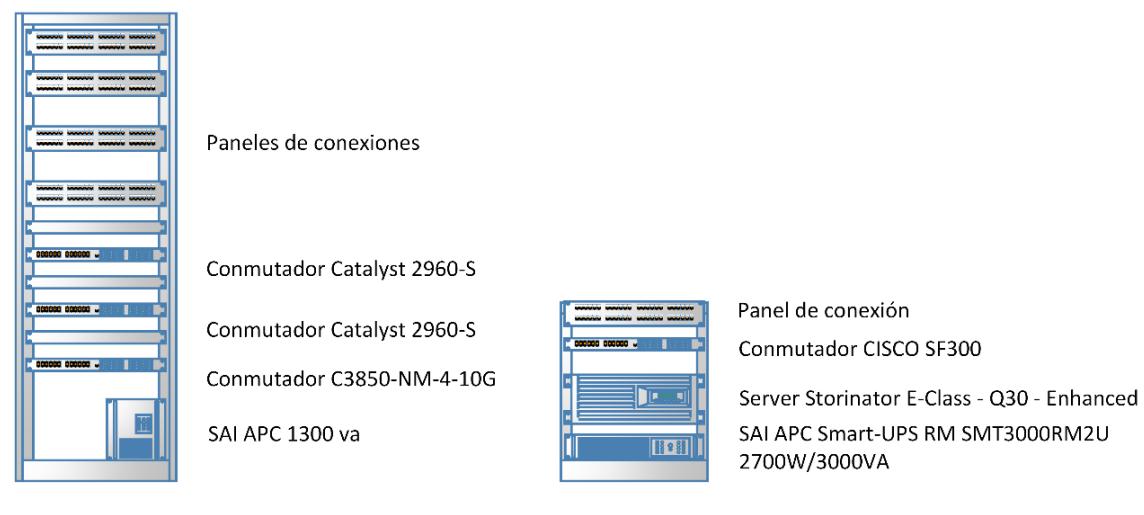

En la **Figura 3.21** se detalla la ubicación del servidor NAS y la red principal de la facultad.

Gabinete de red actual

Gabinete de red adicional

#### **Figura 3.21: Propuesta de diseño en el edificio de Subdecanato.**

#### <span id="page-43-1"></span><span id="page-43-0"></span>**3.9 Opción para el sistema de alimentación ininterrumpida.**

El alcance del sistema de alimentación ininterrumpida es para los 7 conmutadores PoE, servidor, además de una versión utilizada para la computadora y monitores del centro de entretenimiento. Se determina qué capacidad de los SAI es necesaria para satisfacer la cantidad de consumo energético del sistema, calculada multiplicando los voltios por los amperios de los equipos del mismo, como se muestra en las **Tablas 10 y 11**:

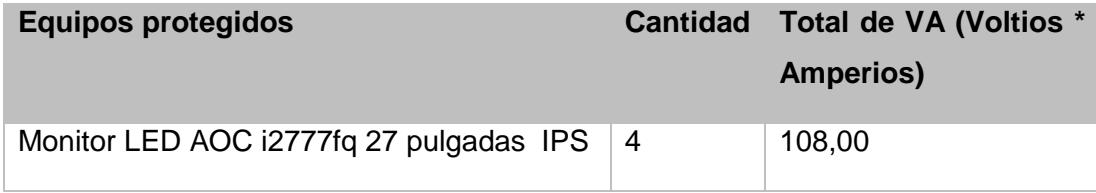

<span id="page-43-2"></span>**Tabla 10: Sistema de alimentación ininterrumpida y consumos (Parte 1)**

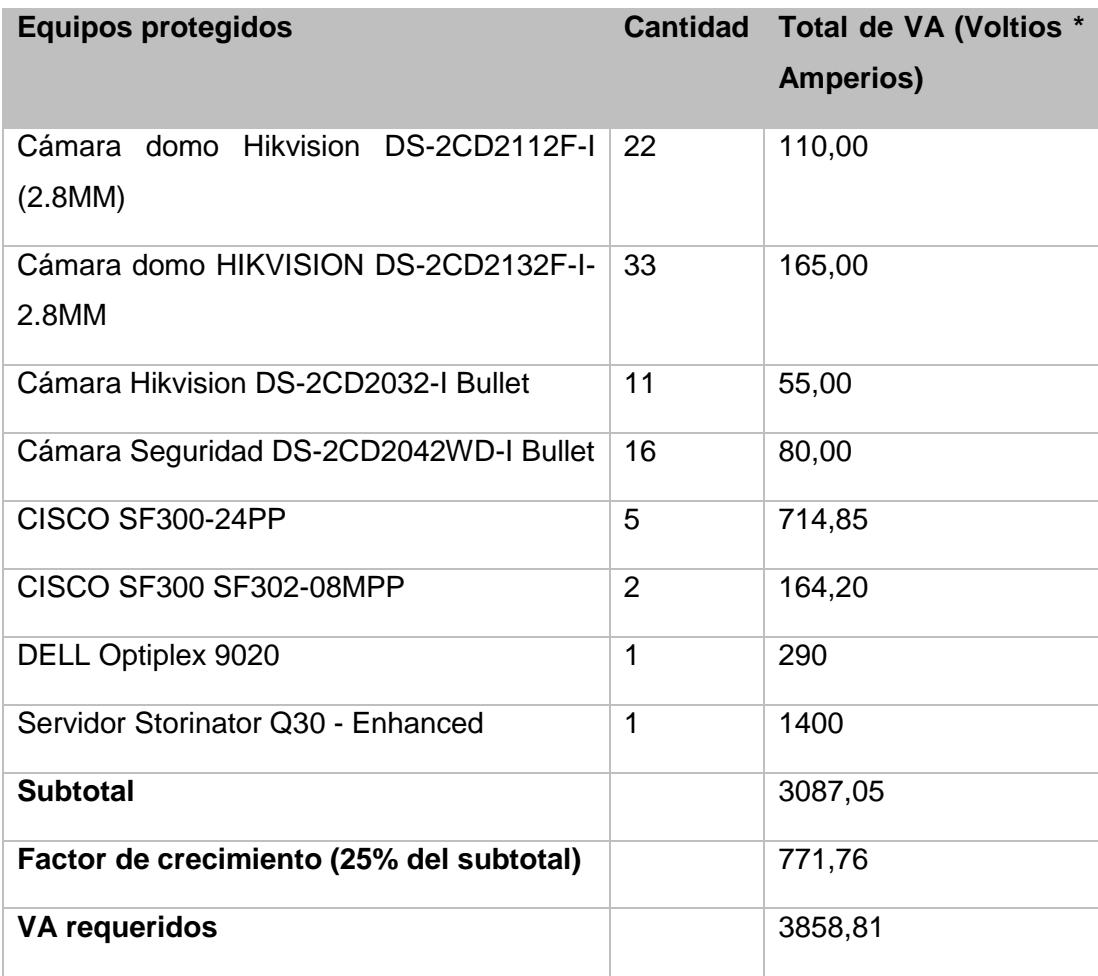

#### <span id="page-44-0"></span>**Tabla 11: Sistema de alimentación ininterrumpida y consumos (Parte 2)**

En las **Figuras 3.22 y 3.23** se muestra el diseño lógico por edificio para la implementación de los SAIs, los cuales serán ubicados en las salas de rack en las que estarán instalados los conmutadores PoE. Estos equipos garantizan el funcionamiento de los equipos informáticos hasta 20 minutos después de algún corte de energía eléctrica. En los edificios 27 A y 27 B hay 3 salas de bastidores de red; mientras que en los edificios 32 A, 32 B y 32 D, sólo hay un bastidor de red por cada uno de ellos.

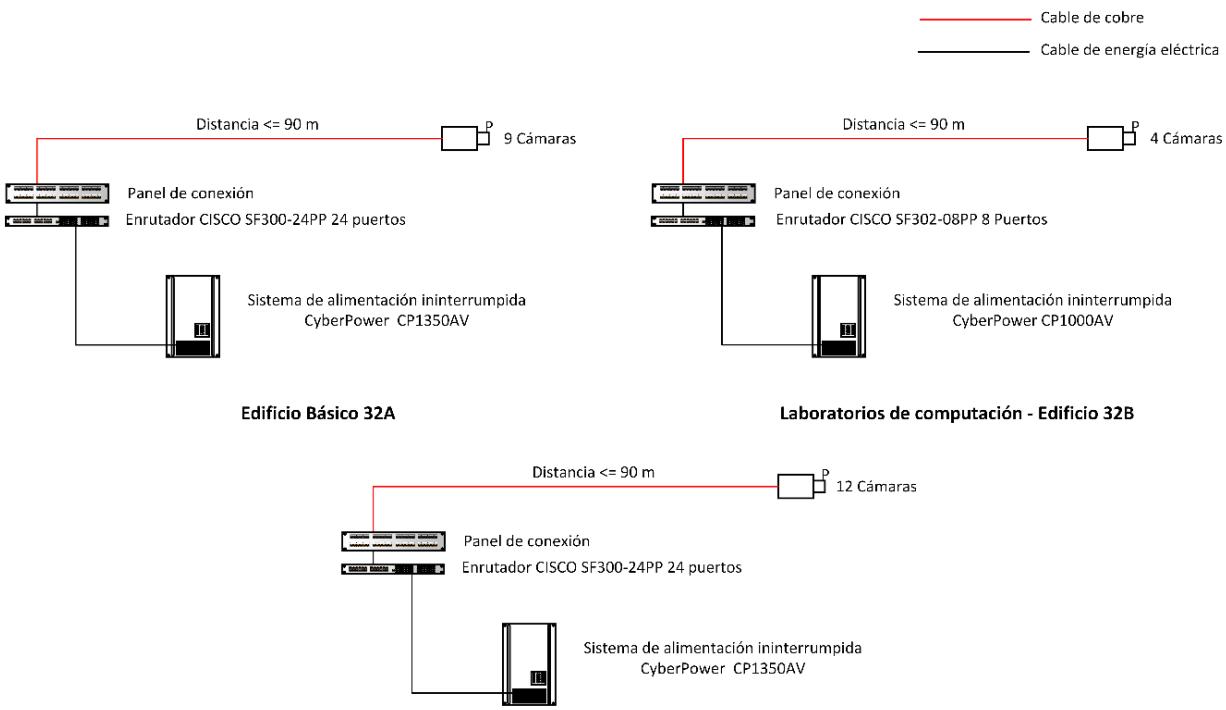

![](_page_45_Figure_1.jpeg)

<span id="page-45-0"></span>![](_page_45_Picture_16.jpeg)

<span id="page-45-1"></span>**Figura 3.23: SAI en los edificios 32 A, 32 B y 32D.**

En el edificio 25 B se diseña la ubicación del centro de monitoreo por lo que es necesario asignarle un SAI, adicional al de la sala de bastidor de red, para la computadora que ejecutará el NVR, el controlador de video de pared y los 4 monitores asignados. (Ver **Figura 3.24**).

![](_page_46_Figure_1.jpeg)

**Figura 3.24: SAI en el edificio 25B.**

#### <span id="page-46-1"></span><span id="page-46-0"></span>**3.10 Diseño del centro de monitoreo.**

En el centro de monitoreo se utilizan 4 Monitores LED AOC i2777fq de 27 pulgadas IPS en los que se mostrarán en tiempo real el video grabado por las 82 cámaras, cuatro soportes de montaje VESA para AOC, un controlador de pared Mophorn de 4 canales HDMI que nos permite combinar las cuatro pantallas en una sola, una computadora Dell Optiplex 9020 perteneciente a la institución de inventario 10202 y un sistema de alimentación ininterrumpida CyberPower de 1000VA. (Ver Figura **3.25**).

![](_page_47_Figure_0.jpeg)

<span id="page-47-1"></span>**Figura 3.25: Propuesta de la sala de monitoreo en el edificio 25 B.**

La sala se encuentra ubicada en el edificio 25B, oficina #231. Está conectada al conmutador del mismo edificio mediante cable de cobre categoría 6 y este está interconectado con el edificio 26 AB (Subdecanato).

### <span id="page-47-0"></span>**3.11 Presupuesto.**

En la **Tablas 12, 13, 14, 15 y 16,** se define el presupuesto general del diseño.

![](_page_47_Picture_98.jpeg)

<span id="page-47-2"></span>**Tabla 12: Presupuesto general del proyecto (Parte 1)**

![](_page_48_Picture_156.jpeg)

<span id="page-48-0"></span>**Tabla 13: Presupuesto general del proyecto (Parte 2)**

![](_page_49_Picture_152.jpeg)

<span id="page-49-0"></span>**Tabla 14: Presupuesto general del proyecto (Parte 3)**

![](_page_50_Picture_172.jpeg)

<span id="page-50-0"></span>**Tabla 15: Presupuesto general del proyecto (Parte 4)**

![](_page_51_Picture_145.jpeg)

<span id="page-51-0"></span>**Tabla 16: Presupuesto general del proyecto (Parte 5)**

## <span id="page-52-0"></span>**3.12 Plan de trabajo.**

Se realizó un plan de implementación del proyecto y se lo detalla en el siguiente diagrama de Gantt. (Ver **Figuras 3.26 y 3.27**).

![](_page_52_Picture_23.jpeg)

<span id="page-52-1"></span>**Figura 3.26: Plan de trabajo.**

![](_page_53_Figure_0.jpeg)

<span id="page-53-0"></span>**Figura 3.27: Diagrama de Gantt del plan de trabajo.**

## **CONCLUSIONES Y RECOMENDACIONES**

Como resultado de la elaboración del diseño de video vigilancia, es posible concluir que solo la implementación de cámaras de seguridad no es una herramienta suficiente para la prevención de delitos e identificación de sus responsables. Para que el sistema ayude a esta prevención de delitos, deben estar establecidas políticas que regulen sus opciones, como la notificación automática a los guardias de seguridad por si se llega a detectar movimiento (opción incluida en las cámaras propuestas) en horarios en los cuales las aulas de la facultad, laboratorios y pasillos no son usadas normalmente. En el diseño, dependiendo del tipo, las cámaras son ubicadas en lugares que permiten hacer un buen uso de la detección de movimiento como cerca de las entradas a los edificios y cubriendo los puntos ciegos dejados por las cámaras en los pasillos y a distancias en las que es posible realizar este tipo de la analítica de video.

Por otro lado, también es necesario disponer de operadores capacitados en la sala de monitoreo, para que puedan comunicarse con los guardias de seguridad, autoridades de la facultad o con los sistemas integrados de seguridad externos en caso de detectarse posibles delitos.

El sistema no cuenta con las opciones de reconocimiento facial activadas, por lo que se recomienda realizar análisis del uso de las áreas de la facultad para determinar cuándo activar la grabación de las cámaras dependiendo de los usuarios que ingresen; así, al hacer uso de este tipo de analítica de video y al no tener que estar grabando las 24 horas del día, se reduce la cantidad de tráfico y de espacio de almacenamiento requerido.

Analizando el tendido del cableado de la facultad, se recomienda la instalación de tuberías metálicas rígidas de exterior para los cables de red en las conexiones, ya que las canaletas se deterioran con el cambio de clima.

# **BIBLIOGRAFÍA**

<span id="page-55-0"></span>[1] C. Mera, (2011). La inseguridad en el ecuador – CEDATOS [online]. Disponible en: http://www.cedatos.com.ec/detalles\_noticia.php?Id=86.

[2] DivX, (2017) H.264 | H.264 Codec Download | H.264 Encoder | [online]. Disponible en: http://www.divx.com/en/software/technologies/h264.

[3] Hikvision, (2017). Hangzhou Hikvision Digital Technology Co. Ltd., [online]. Disponible en: http://www.hikvision.com/en/products\_755.html.

[4] Hikvision, (2017) DS-2CD2042WD-I-Hangzhou [online]. Disponible en: http://www.hikvision.com/us/Products\_1\_10533\_i7579.html.

[5] Hikvision, (2017). DS-2CD2112F-I-Hangzhou [online]. Disponible en: http://www.hikvision.com/us/Products\_1\_10531\_i8707.html.

[6] Hikvision, (2017). DS-2CD2132F-I-Hangzhou [online]. Disponible en: http://www.hikvision.com/us/Products\_1\_10531\_i7559.html.

[7] Hikvision, (2017). DS-2CD2032-I-Hangzhou. [online]. Disponible en: http://www.hikvision.com/us/Products\_1\_10533\_i7696.html.

[8] Openxtra.co.uk. (2016). Recommended Server Room Temperature [online]. Disponible en: https://www.openxtra.co.uk/kb/environment-monitoring/recommendedserver-room-temperature.html.

[9] Hikvision, (2017). iVMS-4200-Hangzhou [online]. Disponible en: http://www.hikvision.com/us/Products\_1\_10835\_i8717.html.

[10] P. Services, (2017). Cisco Small Business 300 Series Managed Switches [Online]. Disponible en: https://www.cisco.com/c/en/us/products/switches/smallbusiness-300-series-managed-switches/index.html#~stickynav=4.

## **ANEXOS**

<span id="page-56-0"></span>Guayaquil, 29 de agosto del 2017

Ing. Robert Andrade Docente de la FIEC

Yo, Msig. Gerónimo Villón, analista de infraestructura informática 2 de la Facultad de Ciencias Naturales y Matemáticas, certifico que el proyecto "Diseño de un sistema de vigilancia que soporte IPv6 y almacenamiento NAS, para la Facultad de Ciencias Naturales y Matemáticas de la ESPOL", propuesto por el estudiante Alan Jair Manrique Pincay con número de matrícula 201218396, perteneciente a la Facultad de Ingeniería en Electricidad y Computación, ha aprobado la respectiva revisión y cumple con todos los objetivos propuestos inicialmente; además de que nos ha proporcionado la documentación física del mismo.

Me despido agradeciendo por la atención prestada, y por considerarnos para la elaboración de éste proyecto, que aportará a la mejora de la seguridad de nuestra facultad.

Atentamente.

mas Villoi V.

Msig. Gerónimo Villón Analista de Infraestructura Informática 2 **FCNM-ESPOL** 

![](_page_56_Picture_8.jpeg)